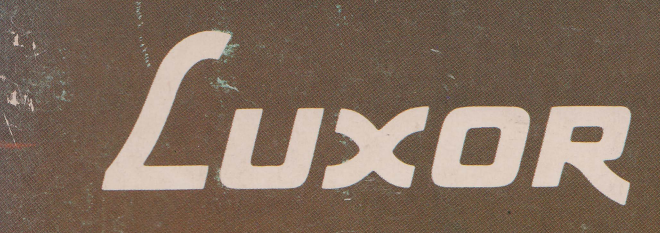

# **Flexskiveenhet ABC**

## **Bruksanvisning**

LUXOR ABC

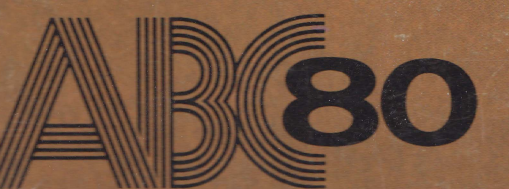

## Förord

. Denna bruksanvisning vänder sig till dem som bygger ut sin ABC 80 med flexskiveenhet ABC. Avsikten är att ge läsarenerforderlig information om flexskiveenhetens funktion och handhavande samt om BASIC programmering, så att han kan läsa och skriva information på skivan, köra egna program osv. För att tillgodogöra sig innehållet i detta dokument, bör läsaren ha tagit del av bruksanvisningen för ABC 80.

Kapitel 1 och 2 behandlar flexskiveenhetens funktion och handhavande, flexskivans organisation, viktiga begrepp samt formattering.

")

Kapitel 3 beskriver utförligt systemprogrammen och hur man använder dem. Skivoperativsystemet (DOS) behandlas endast på översiktlig nivå.

Kapitel 4 behandlar aktuella BASIC kommandon. Efter varje syntax följer en verbal beskrivning och någraexempel. För den som vill lära sig mer om programmering, se litteraturförteckningen.

Kapitel 5 behandlar samtliga felmeddelanden under BASIC. Felmeddelandena, som är listade i nummerordning, överensstämmer till alla delar med feImeddelandena som finns på det utdragbara kortet under tangentbordet.

Kapitel 6 innehåller en kommandosammanfattning. Kommandona för BASIC och DOS, som behandlas i separata avsnitt, är listade i bokstavsordning. Detta kapitel kan med fördel användas av dem som endast behöver friska upp minnet. För den som vill veta mer om ett speciellt kommando, finns referens till den utförliga beskrivningen (kapitel 3 och 4).

Kapitel 7 och 8 innehåller tekniska data och blockschema. Minneskortet behandlas utförligt i separat beskrivning.

Kapitel 9 och 10 slutligen innehåller litteraturförteckning och sakregister.

Programmet på demonstrationsskivan behandlas inte i denna bruksanvisning. Detta program beskrivs i ett separat dokument, som medföljer skivan.

© Copyright 1980, Luxor AB, Motala

## Innehåll

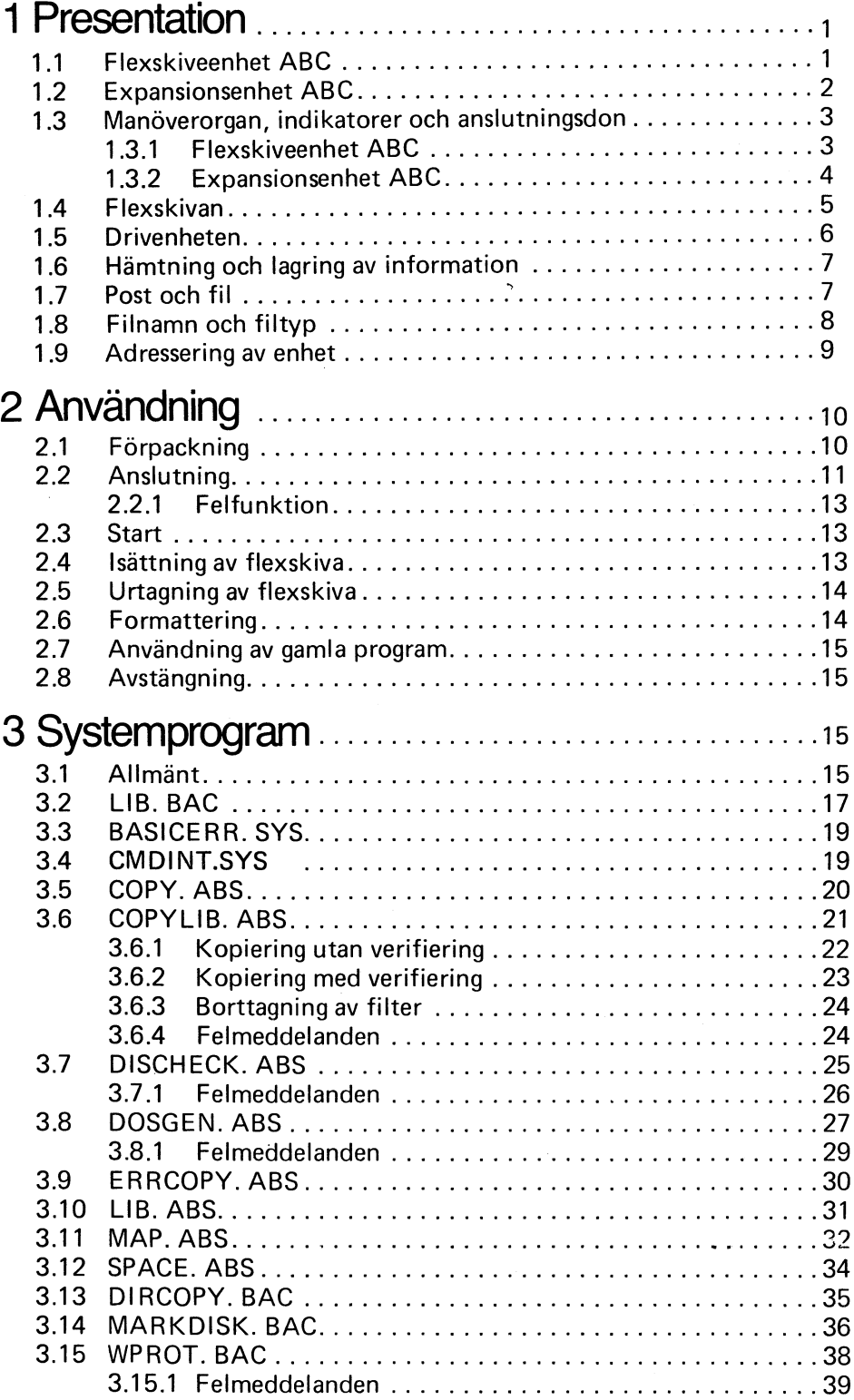

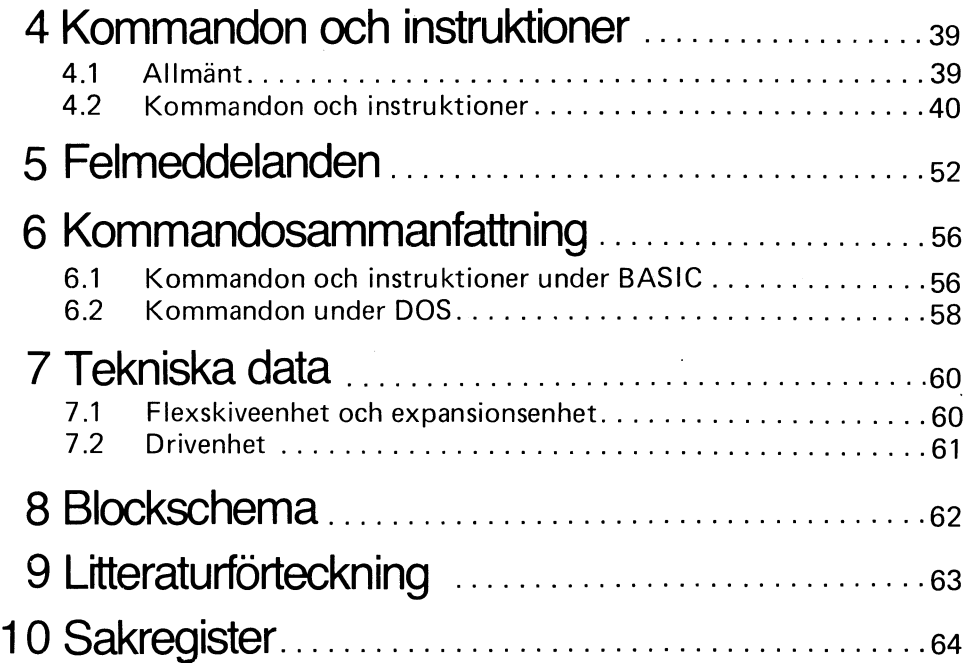

 $\mathcal{L}^{\text{max}}_{\text{max}}$ 

 $\label{eq:2} \frac{1}{\sqrt{2}}\sum_{i=1}^n\frac{1}{\sqrt{2}}\sum_{i=1}^n\frac{1}{\sqrt{2}}\sum_{i=1}^n\frac{1}{\sqrt{2}}\sum_{i=1}^n\frac{1}{\sqrt{2}}\sum_{i=1}^n\frac{1}{\sqrt{2}}\sum_{i=1}^n\frac{1}{\sqrt{2}}\sum_{i=1}^n\frac{1}{\sqrt{2}}\sum_{i=1}^n\frac{1}{\sqrt{2}}\sum_{i=1}^n\frac{1}{\sqrt{2}}\sum_{i=1}^n\frac{1}{\sqrt{2}}\sum_{i=1}^n\frac{1$ 

## 1 Presentation

### 1.1 Flexskiveenhet ABC

Flexskiveenheten används för lagring av stora informationsmängder. Informationen kan utgöras av program som ska köras eller av data som ska bearbetas i ABC 80. Informationen lagras på en järnoxidbelagd skiva, den sk flexskivan. I flexskiveenheten används 5 1/4" standard skivor. Program och data lagras på skivan genom magnetisering av järnoxidskiktet. I princip går lagringen till på samma sätt som vid inspelning på en vanlig kassettbandspelare. Jämfört med kassettband har dock flexskivan den fördelen att man snabbt kan hitta ett speciellt program eller en viss datamängd.

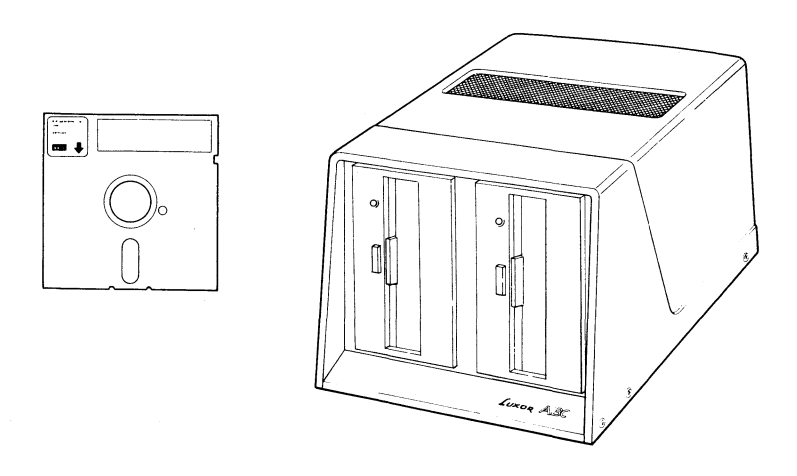

Flexskiveenheten innehåller två drivenheter, dvs den rymmer samtidigt två flexskivor. Drivenheten innehåller elektronik och mekanik för drivning av flexskivan. Skivan, som roterar inuti pappersomslaget, drivs aven likströmsmotor. Läs och skrivhuvudet, ett i vardera drivenheten, ombesörjer läsning och skrivning av informationen. Eftersom drivenheten innehåller ett läs/skrivhuvud, lagras informationen på en sida. Flexskiveenheten innehåller dessutom ett switchat nätaggregat, som levererar erforderliga matningsspänningar.

Flexskiveenheten medger val av enkel eller dubbel packningstäthet (densitv). Med enkel packning kan man lagra 81 920 tecken på en skiva. Med dubbel packning är det möjligt att lagra 163 840 tecken på en skiva.

Flexskivan är ömtålig och måste därför hanteras varsamt. Anvisningar för hur flexskivan bör hanteras, finns i avsnitt  $1.4$  - Flexskivan.

 $\mathbf{1}$ 

### 1.2 Expansionsenhet ABC

Till flexskiveenheten hör en expansionsenhet. Expansionsenheten är bestyckad med ett minneskort och ett kontrollkort samt innehåller ett switchat nätaggregat. Minneskortet innehåller bl a minneskapslar (ROM) för skivoperativsystemet (DOS) samt drivprogram för skrivare. Kontrollkortet innehåller bl a en CPU som handhar och övervakar dataöverföringen mellan datorn och flexskiveenheten.

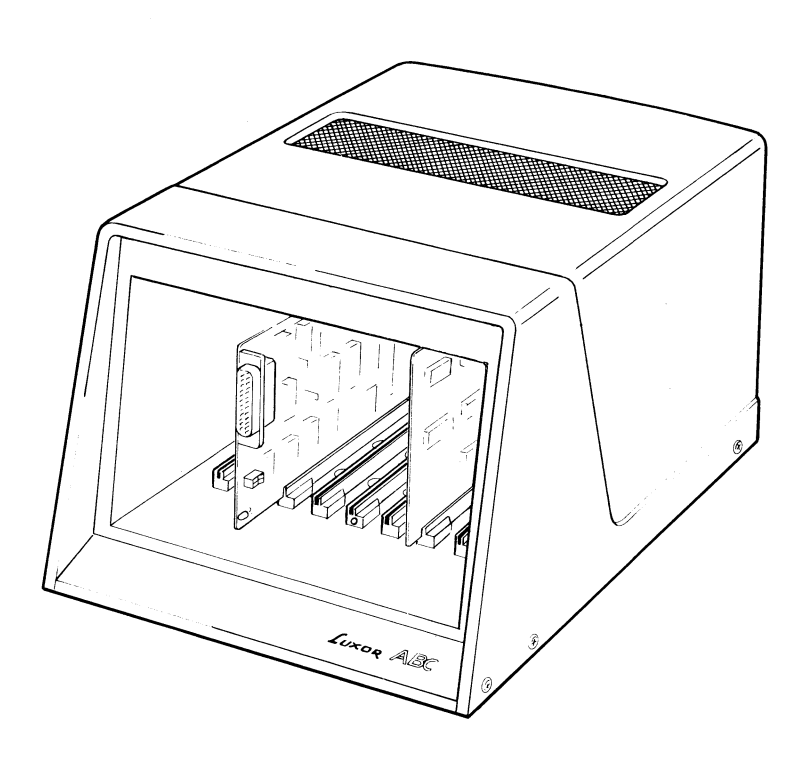

Dessutom har expansionsenheten fem lediga kortplatser. Två av dessa kan användas för anslutning av extra minneskort och de resterande tre kan användas för anslutning av in- och utgångskort (I/O-kort). Expansionsenheten är utrustad med 4680-buss. Om expansionsenheten byglas om, kan även kretskort med ABC-buss användas. Detta innebär att expansionsenheten, förutom att den innehåller kretskort för styrning av flexskiveenheten, kan användas för utökning av systemet.

### 1.3 Manöverorgan, indikatorer och anslutningsdon

#### 1.3.1 Flexskiveenhet ABC

Flexskiveenheten innehåller två drivenheter, drivenhet 0 till vänster och drivenhet 1 till höger.

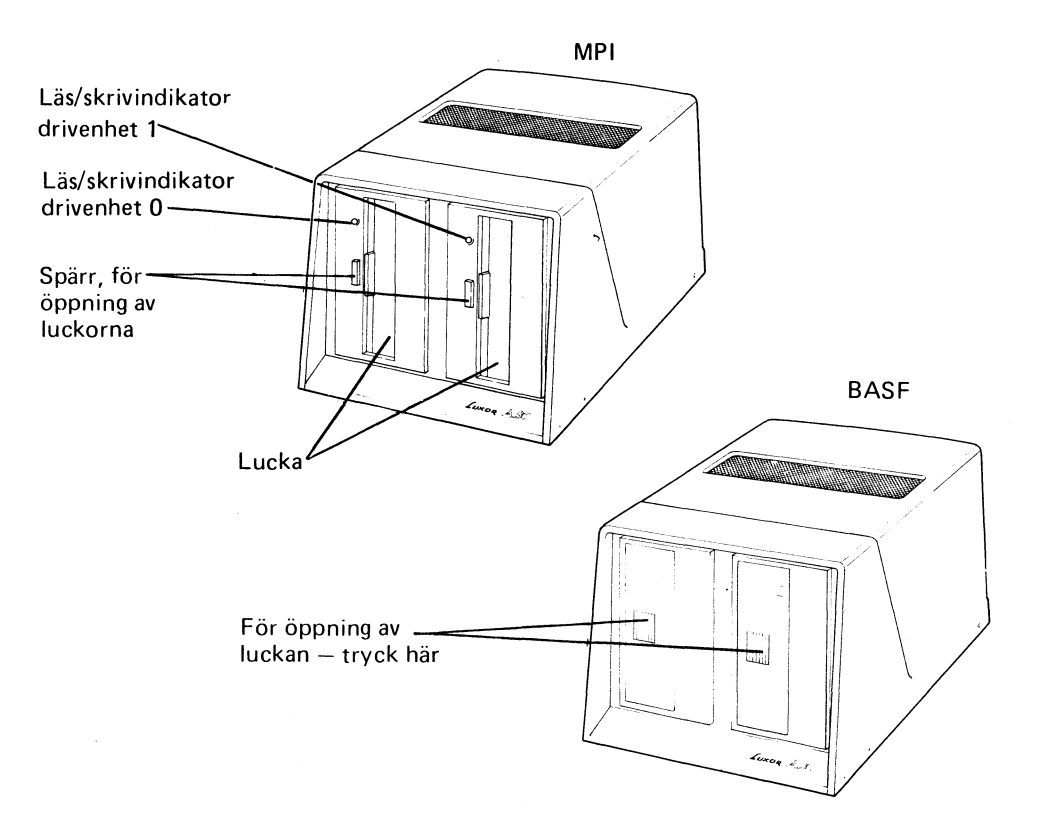

Läs/skrivindikator - för indikering av att enheten läser eller skriver på flexskivan.

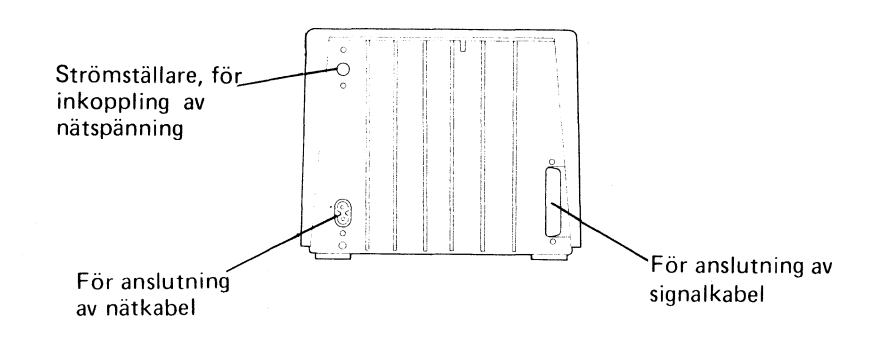

3

 $\hat{\lambda}$ 

#### 1.3.2 Expansionsenhet ABC

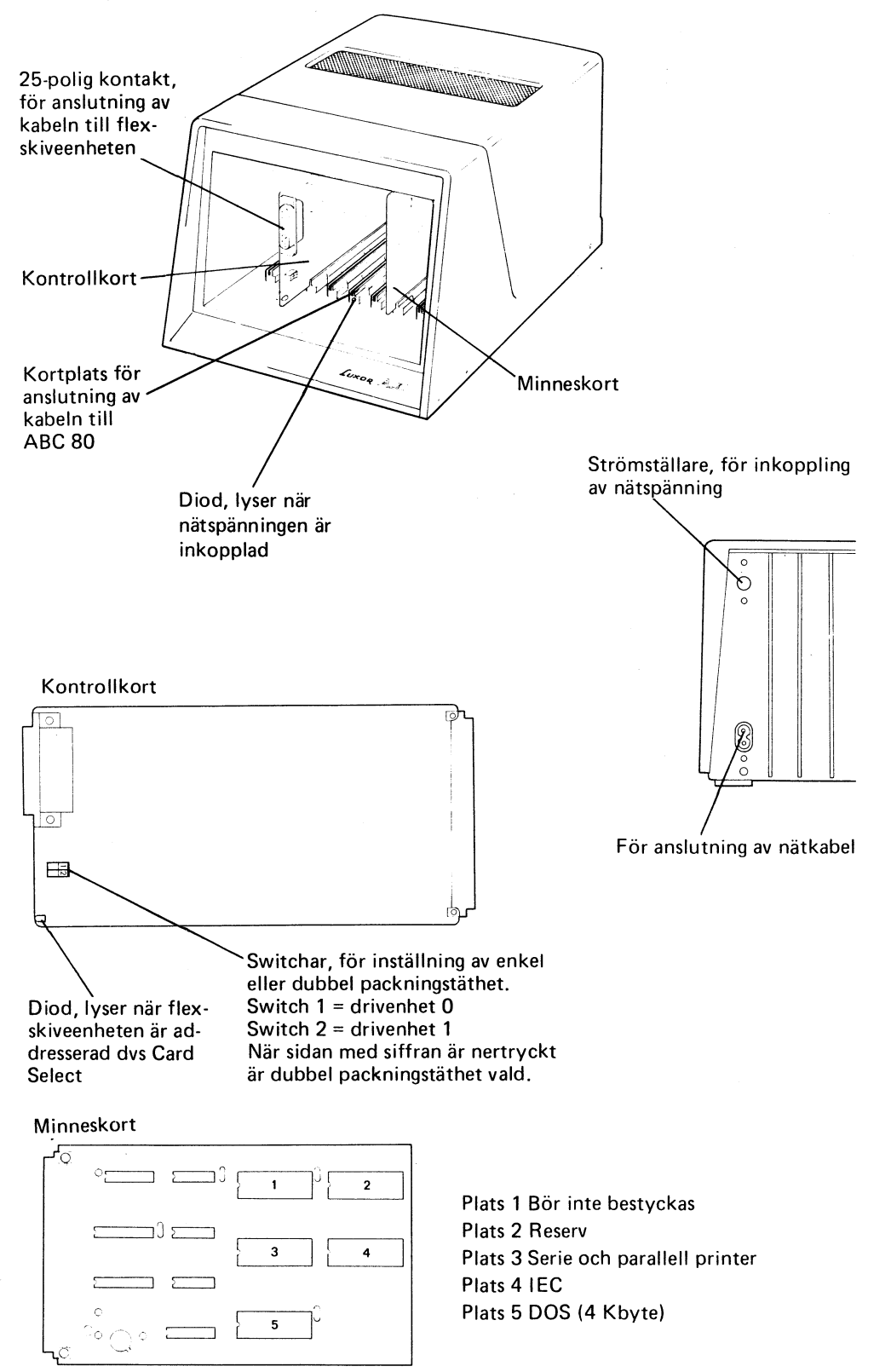

För ytterligare information om minneskortet, se bruksanvisningen som medföljer kortet.

#### 1.4 Flexskivan

Flexskivan, som är innesluten i ett papphölje, består aven tunn järnoxidbelagd skiva. Papphöljet är belagt med plast på insidan så att skivan ska kunna rotera med minsta möjliga friktion.

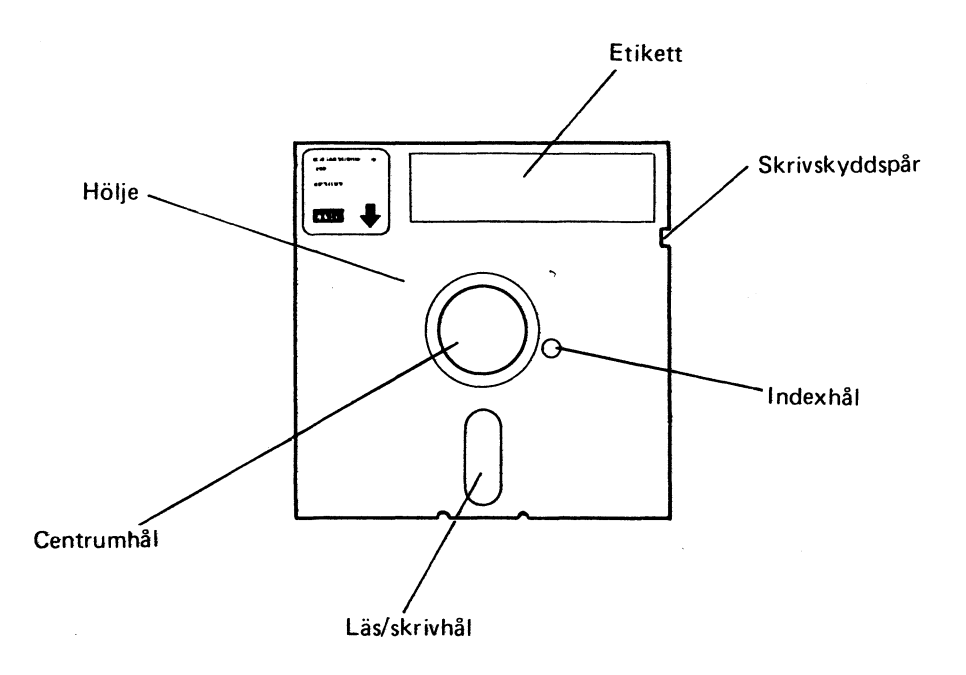

Flexskivorna är ömtåliga och måste därför hanteras med största varsamhet. Beakta följande:

- Rör aldrig skivans yta med fingrarna.
- Böj aldrig skivan.
- Skriv aldrig direkt på skivans fodral- gör iordning etiketten innan den placeras på fodralet.
- Utsätt aldrig skivan för magnetiska fält elter för magnetiska material.
- Utsätt aldrig skivan för hög/låg temperatur eller högllåg luftfuktighet. Tillåten lagringstemperatur:  $+10 - +52^{\circ}$ C.
- Sätt tillbaka skivan i fodralet omedelbart efter användning.

Innan skivan kan användas måste den formatteras (DOS-genereras). Formatteringen, som görs med hjälp av programmet DOSGEN, förbereder skivan för användning. Om man vill skrivskydda flexskivan, dvs göra det omöjligt att ändra den lagrade informationen, sätter man en bit skrivskyddstape över skrivskyddspåret.

Skivan är indelad i 35 eller 40 spår. Varje spår är indelat i 16 sektorer. Vid enkel packningstäthet är sektorerna hopslagna två och två, vilket betyder 8 logiska sektorer per spår. Oberoende av om det är enkel eller dubbel packning, rymmer varje logisk sektor 256 bytes. Det är således antalet logiska sektorer per spår som skiljer. Vid enkel packning rymmer skivan 81 920 tecken (bytes). Men av dessa åtgår ett visst utrymme för biblioteksrutiner, filnummer och sektornummer. Kvar finns ca 75000 tecken vilka är tillgängliga för användaren. Vid dubbel packning kan man teoretiskt lagra 163 840 tecken per skiva. Av dessa är ca 150 000 tecken tillgängliga för användaren. En A4-sida innehåller ca 4000 tecken (inklusive mellanslag etc), vilket innebär att man kan lagra 37 A4-sidor på en skiva.

### 1.5Drivenheten

Flexskivan drivs aven motor, som roterar skivan med 300 varv per minut. Läs/ skrivhuvudet flyttas med hjälp aven stegmotor. För att minska friktionen mellan flexskivan och läs/skrivhuvudet pressas huvudet mot skivan endast under den tid som läsning/skrivning pågår.

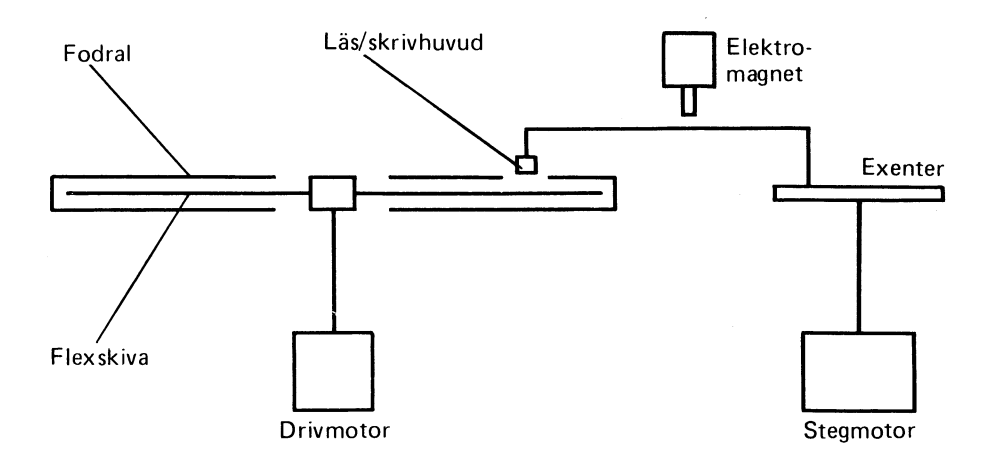

För att flytta läs/skrivhuvudet från ett spår till nästa åtgår ca 6 ms (MPI)/12 ms (BASF). Den tid som åtgår för att flytta läs/skrivhuvudet till en speciell sektor består dels av tiden det tar att flytta läs/skrivhuvudet till aktuellt spår och dels av tiden som åtgår innan rätt sektor befinner sig under läs/skrivhuvudet. Om vi antar att läs/skrivhuvudet ska flyttas 10 spår och att skivan ska rotera 1/2 varv blir söktiden

 $10 \times 6 + \frac{60 \times 1000}{200}$ 300  $x 0,5 = 160$  ms

Det tar således 160 ms att flytta läs/skrivhuvudet till rätt sektor. Överföringshastigheten, vid enkel packningstäthet, dvs hastigheten med vilken informationen överförs från flexskivan till datorn eller vice versa är 125 000 bitar/s. Att läsa eller skriva en hel sektor (256 tecken) tar

$$
\frac{256 \cdot 8}{125\,000} = 16 \text{ ms}
$$

Det åtgår alltså 16 ms för att överföra informationen. Totalt åtgår 160 + 16 ms för att överföra den aktuella informationen. Dessutom tar det en viss tid från det att datorn initierar ett anrop för hämtning eller skrivning av data till det att läs/skrivhuvudet får startorder. Den totala tiden benämns åtkomsttid (access time). Åtkomsttiden i exemplet ovan är drygt 176 ms.

### 1.6 Hämtning och lagring av information

Informationen lagras på skivan genom magnetisering av järnoxiden på skivans yta. När informationen ska överföras till eller från skivan används en del av arbetsminnet i datorn som buffertminne, dvs informationen mellanlagras innan den överförs. Det finns åtta buffertminnen vilka vardera rymmer 256 byte (eller 256 tecken).

När informationen ska överföras till flexskivan. dvs vid skrivning, lagras data först i buffertminnet. När buffertminnet är fullt överförs hela innehållet. Detta innebär att informationen överförs sektorvis till skivan. Överföringen i motsatt riktning (läsning) sker på motsvarande sätt. Begäran om läsning aven viss informationsmängd medför att all information i den aktuella sektorn överförs till buffertminnet. Datorn kan därefter hämta informationen från buffertminnet. Om ytterligare information ska hämtas från skivan och denna återfinns i samma sektor, sker ingen överföring eftersom informationen i detta fall redan finns i datorn. Informationen kan då hämtas direkt från buffertminnet.

#### 1.7 Post och **fil**

Begreppen post och fil är nödvändiga att känna till:

Definitioner:

- Post Mängd av samhörande data eller dataord som behandlas som en enhet.
- Fil Mängd av samhörande poster som behandlas som en enhet.

En post innehåller data om en individ. Individen kan t ex utgöras av en vara, person etc. En fil innehåller data om ett stort antal individer. Filen eller registret innehåller ett antal poster.

#### Exempel

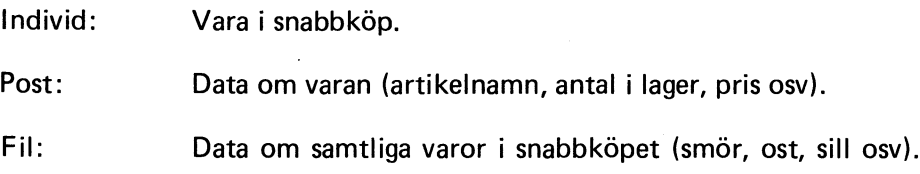

Det finns två typer av filer, datafil och programfil.

- Datafil Fil som innehåller data (siffror, bokstäver, specialtecken osv).
- Programfil Fil som innehåller instruktioner (program).

Det finns två sätt att lagra posterna på flexskivan, fil med direktåtkomst och fil med sekvensiell åtkomst. Definitioner:

- Direktåtkomst Metod att läsa eller skriva data i ett minne på sånt sätt att processen är uteslutande beroende av placeringen av dessa data och inte av någon referens till tidigare återvunna eller lagrade data.
- Sekvensiell åtkomst Metod att läsa eller skriva data i ett minne på sånt sätt att processen är beroende av placeringen av dessa data samt av en referens till tidigare återvunna eller lagrade data.

I filen med direktåtkomst lagras varje post på ett bestämt ställe oberoende av övriga poster. Varje post tilldelas ett nummer (postnummer). Om postnumret är känt kan man direkt läsa eller skriva i posten utan att övriga poster berörs.

I filen med sekvensiell åtkomst lagras posterna efter varandra i en lång rad med endast ett skiljetecken (RETURN) mellan posterna. För att kunna läsa en speciell post, måste man läsa samtliga poster framför den aktuella posten. Om man ska ändra en post måste man skriva om hela filen.

För att hantera filer med direktåtkomst används CALL-instruktioner. För att skapa och hantera sekvensiella filer finns ett flertal instruktioner (PRINT #, IN-PUT #, INPUTLINE # etc).

### 1.8 Filnamn och filtyp

För att man ska kunna hålla reda på de olika filerna, måste man tilldela varje fil ett filnamn. Filnamnet har följande format:

Filnamn. typ

Filnamnet får bestå av högst åtta tecken, varav det första måste vara en bokstav. I övrigt kan valfria bokstäver och siffror användas. Det är lämpligt att välja filnamnet så att det indikerar innehållet i filen.

Filtypen, som får bestå av högst tre bokstäver och/eller siffror, bör användas för indikering av vilken sorts fil det är frågan om,  $t$  ex . $TXT -$  för textfiler,  $DAT -$  för datafiler, .TMP  $-$  för temporära filer etc. När det gäller datafiler får valfri filtyp användas. Nedanstående typer, som används för programfiler, bör dock inte användas.

**OBSI** 

Filnamnet och filtypen skiljs åt med en punkt.

För programfiler används följande filtyper:

- BAC Programmet lagras i internkodsformat. Om man inte anger filtyp och SAVE-kommandot används för lagring av programmet, sätts automatiskt filtypen BAC. Filer med typen BAC går snabbare att läsa in eftersom översättningen till internkod inte behöver utföras.
- BAS Programmet lagras i textform. Om man inte anger filtyp och LIST-kommandot används för lagring av programmet, sätts automatiskt filtypen BAS. Program med filtyp BAS tar lite längre tid att läsa in jämfört med program av BAC-typ. Detta beror på att BAS-programmen måste översättas till internkod. Program med filtyp BAS tar dock mindre plats på skivan.
- **SYS** Programmet är ett systemprogram. Vissa av programmen på systemskivan har filtyp SYS. Filtypen SYS bör inte användas för applikationsprogram.
- ABS Programmet ska köras under skivoperativsystemet DOS. Dessa program är s k absolutadresserade filer.

Exempel: DOSGEN COPYLIB

I övrigt kan filtypen väljas godtyckligt.

#### 1.9Adressering avenhet

Följande kringutrustning kan adresseras:

- Drivenhet O, som adresseras med ORO:
- Drivenhet 1, som adresseras med DR1:
- Kassettbandspelaren, som adresseras med CAS:
- Skrivaren, som vanligtvis adresseras med PR: (se bruksanvisning PRINTER--PROM)

I kommandobeskrivningen anges endast "enhet". Enhet kan i de flesta fall bytas ut mot "DR0:", "DR1:", "CAS:" eller "PR:".

#### OBSI

I kommandon anges "enhet" före filnamnet.

Om "enhet" utelämnas, adresseras alltid drivenhet O. Om kommandot inte går att utföra, dvs filen existerar inte, adresseras drivenhet 1. ViII man adressera kassettbandspelaren samtidigt som flexskiveenheten är inkopplad, måste alltid CAS: anges. I annat fall kan CAS: utelämnas.

## 2 Användning

## 2.1 Förpackning

Flexskiveenheten och expansionsenheten levereras i två förpackningar. Enheterna är skyddade av stötdämpande materiel.

Kartongerna innehåller följande:

- 
- Nätkabel 1,8 m Nätkabel 1,8 m
- Signalkabel 2,0 m Busskabel 1,0 m

• Kontrollkort • Minneskort

- Bruksanvisning
- Systemskiva
- Demonstrationsskiva + bruksanvisning
- Flexskiveenhet ABC Expansionsenhet ABC
	-
	-
	- +bru ksanvisning

### **2.2 Anslutning**

**Samtliga kablar levereras tillsammans med utrustningen.**

**Anslut enheterna på följande sätt:**

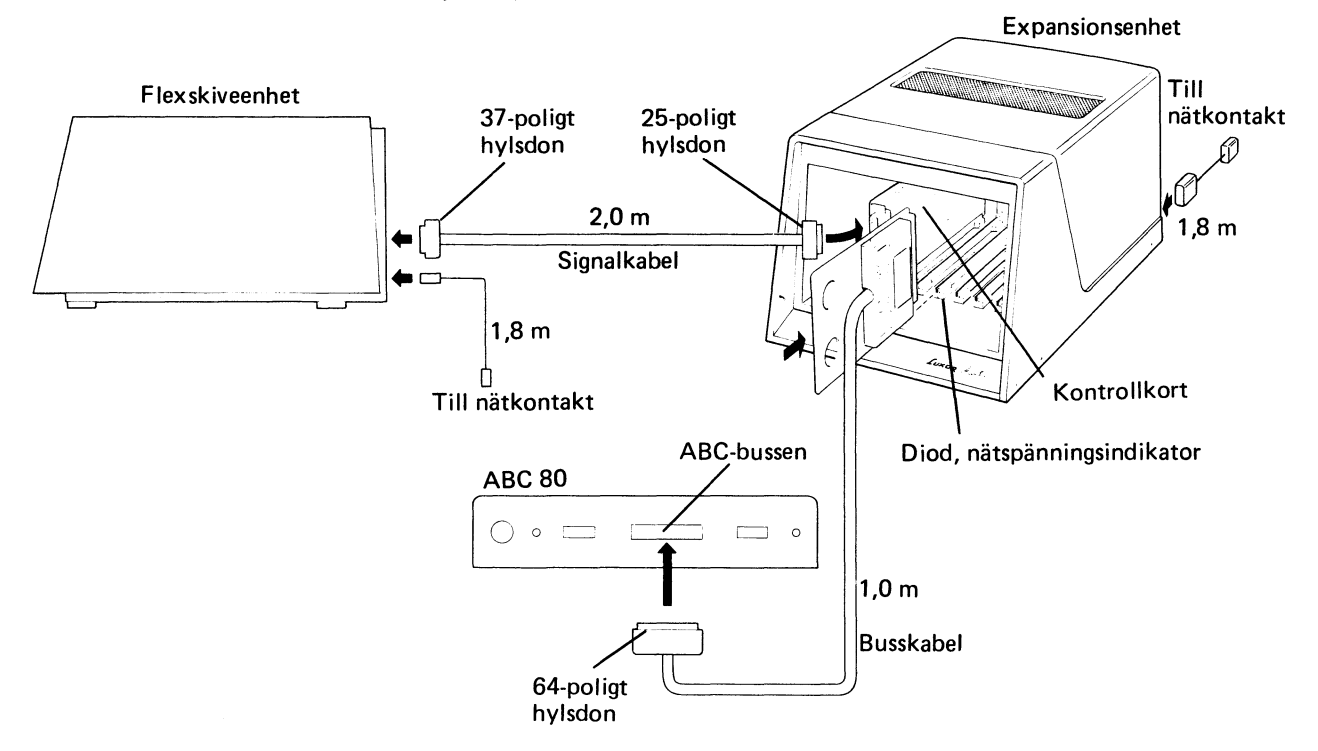

- **1. Stäng av ABC 80.**
- **2. Se till att minneskortet och kontrollkortet är ordentligt inskjutna i expansionsenheten. Bilden nedan visar vilka kortplatser som ska användas.**

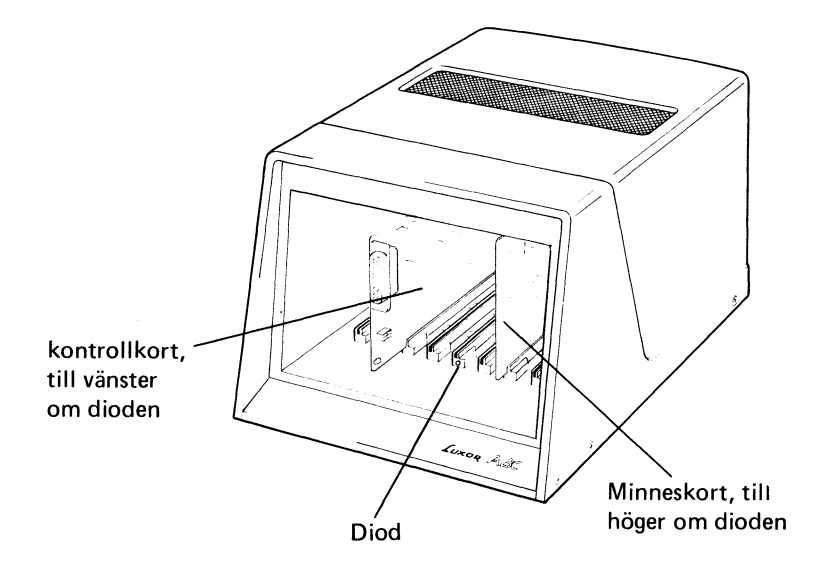

- 3. Anslut signalkabeln till uttaget på flexskiveenhetens baksida och till kontakten på kontrollkortets framsida. Kontakterna går bara att sätta i på ett sätt.
- 4. Anslut busskabeln till uttaget på ABC 80's baksida (ABC-bussen) och till uttaget på den kortplats i expansionsenheten vid vilken dioden är placerad. Kontakten, som ska anslutas i expansionslådan, är monterad på ett kort för att underlätta anslutningen. Skjut in kortet ordentligt så att kontakten säkert bottnar i uttaget.
- 5. Anslut nätkablarna till uttagen på flexskiveenhetens respektive expansionsenhetens baksida.
- 6. Sätt i stickpropparna i vägguttaget.
- 7. Öppna luckan genom att trycka in spärren.

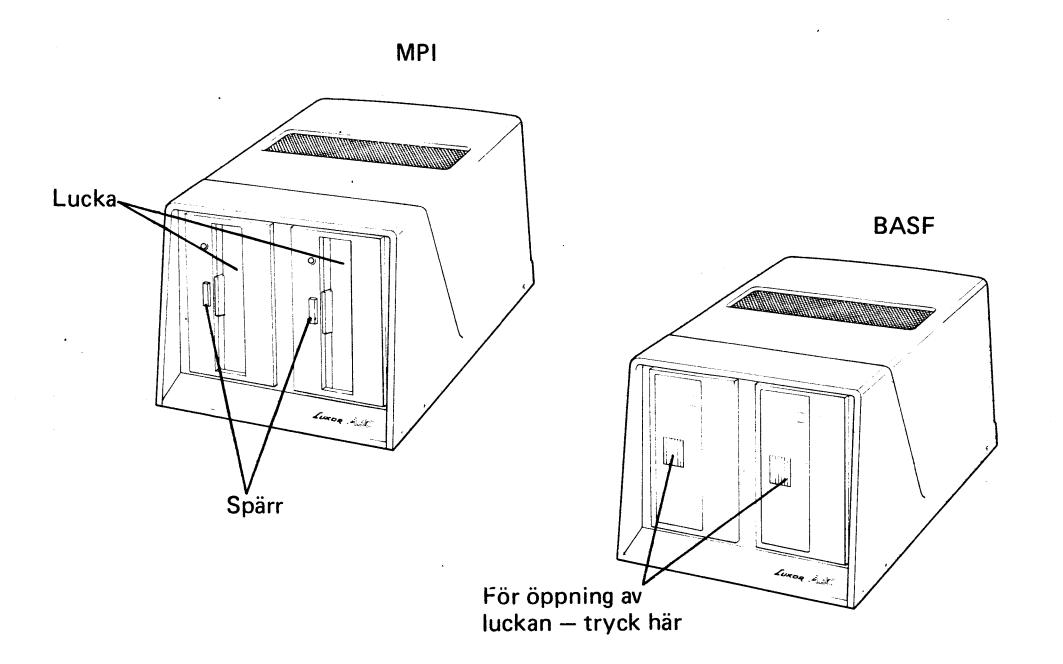

- 8. Tryck in strömställarna.
- 9. Kontrollera att lamporna DATA ON och POWER ON på ABC 80 lyser.
- 10. Kontrollera att nätspänningsindikatorn (dioden) på expansionsenheten lyser.
- 11. Tryck in återställningsknappen RESET, som är placerad på ABC80's baksida.
- 12. När bildskärmen visar "ABC 80*<sup>11</sup>* är systemet klart för användning.

#### 2.2.1 Felfunktion

Lamporna DATA ON och/eller POWER ON lyser inte - se bruksanvisningen för ABC 80.

Nätspänningsindikatorn (dioden) på expansionsenheten lyser inte - se till att nätkabeln är ordentliqt isatt och att strömställaren är intryckt.

#### 2.3 Start

- 1. Se till att enheterna är rätt anslutna (se föregående avsnitt).
- 2. Öppna båda luckorna.
- 3. Tryck in strömställarna.
- 4. Kontrollera att följande lampor lyser:
	- • DATA ON POWER ON P<sub>på</sub> ABC 80
	- Nätspänningsindikatorn på expansionsenheten.
- 5. Tryck in återställningsknappen RESET, som är placerad på ABC 80's baksida.
- 6. När bildskärmen visar "ABC 80" är systemet klart för användning.

### 2.4 Isättning av flexskiva

1. Öppna luckan.

OBSI

Luckan får inte öppnas när läs/skrivlampan lyser.

- 2. Ta ur flexskivan ur fodralet.
- 3. Skjut försiktigt in flexskivan tills det tar emot. Skivan ska vara vänd så att skrivskyddspåret pekar uppåt (mot läs/skrivlampan).

OBSI

Tvinga aldrig in skivan med våld. Om skivan är rätt isatt ska den glida in lätt.

- 4. Stäng luckan.
- 5. Tryck in återställningsknappen RESET, som är placerad på ABC 80's baksida.

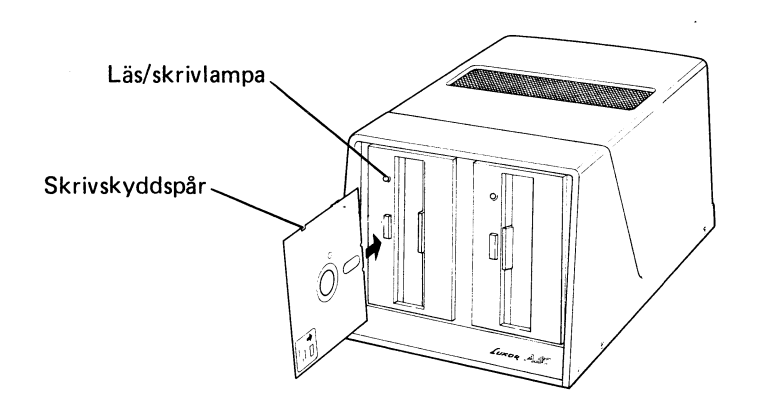

### 2.5 Urtagning av flexskiva

- 1. Se till att det inte finns några öppna filer på skivan. Stäng filerna med CLOSE-kommandot. Om du är osäker på vilka filer som är öppna - använd CLEAR-komandot.
- 2. Öppna luckan.
	- OBSI

Luckan får inte öppnas när läs/skrivlampan lyser.

- 3. Ta ur skivan genom att försiktigt dra ut den.
- 4. Sätt tillbaka skivan i fodralet.

#### OBSI

Ta ur flexskivorna innan du stänger av flexskiveenheten eller expansionsenheten. I annat fall kan den lagrade informationen förstöras.

### 2.6 Formattering (DOSGENerering)

Nya skivor måste formatteras med hjälp av programmet DOSGEN innan de kan användas. Gamla skivor som innehåller information och som ska användas för lagring av ny information måste rensas och testas för filhantering. Formatteringen utförs med systemprogrammet DOSGEN, som finns på systemskivan. Tillvägagångssättet vid formattering beskrivs utförligt i avsnitt 3.8.

### 2.7 Användning av gamla program

Vid körning av skivor som har formatterats i FD2/DATADISC 80 kan ERROR 35 eller ERROR 37 uppstå. För att program, dvs skivor formatterade med FD2/DATADISC 80 DOSGEN, ska kunna köras på Flexskiveenhet ABC, måste de kopieras till skivor som är formatterade med nya DOSGEN.

Förfar enligt följande:

- 1. Formattera en ny skiva med hjälp av nya DOSGEN (se avsnitt 3.8).
- 2. Kopiera programmet från den gamla skivan till den nya på det gamla systemet, dvs på FD2 eller DATADISC 80.

#### 2.8 Avstängning

- 1. Stäng alla öppna filer med CLOSE-kommandot. Om du är osäker på vilka  $filer som är öppna – använd CLEAR-kommandot.$
- 2. Öppna luckan.

OBSI Luckan får inte öppnas om läs/skrivlampan lyser.

- 3. Ta ur skivan genom att försiktigt dra ut den. Sätt därefter tillbaka skivan i fodralet.
- 4. Stängav ABC 80, flexskiveenheten och expansionsenhetengenom att trycka in strömställaren på respektive enhet.

## 3 Systemprogram

### 3.1 Allmänt

Systemskivan innehåller följande program:

- BASICERR. SYS, som ger felmeddelande i klartext.
- CMDINT. SYS, som översätter DOS-kommandona för att program med filtyp ABS ska kunna köras.
- COPY. ABS, som kopierar en fil.
- COPYLI B. ABS, som kopierar flera filer.
- DISCHECK. ABS, som kontrollerar skivan.
- DOSGEN. ABS, som formatterar nya skivor.
- ERRCOPY. ASS, som kopierar felaktiga filer.
- LI B. ABS, som presenterar innehållet på skivorna.
- MAP. ABS, som presenterar minneskarta.
- SPACE. ABS, som presenterar återstående lagringsutrymme på skivorna.
- DiRCOPY. BAC, som reparerar biblioteket,
- LIB. BAC, som presenterar innehållet på skivorna.
- MARKDISC. BAC, som namnger skivan.
- WPROT. BAC, som rader- och skrivskyddar filer.

SYS, ABS och BAC anger filtypen. Filtyperna behandlas utförligt i avsnitt 1.8. Filtypen ABS anger att programmet ska köras under skivoperativsystemet (Disk Operating System, DOS). Skivoperativsystemet handhar dataöverföringen mellan ABC 80 och flexskivan. Skivoperativsystemet ligger i en ROM-kapsel på minneskortet i expansionsenheten.

För att man ska kunna köra program som ligger under DOS, dvs program med filtyp ABS, måste systemprogrammet CMDINT. SYS lagras in. Detta sker med kommandot BYE. .

CMDINT. SYS måste då finnas på någon av skivorna i flexskiveenheten, se avsnitt 3.4. Under DOS anges felmeddelande med

#### ABT CODE  $X$ , där  $X = 0$  till 66

Felmeddelandena under DOS och BASIC överenstämmer till alla delar, dvs ABT CODE 41 har samma betydelse som ERR 41 (SKIVAN FULL). Samtliga felmeddelanden finns beskrivna på det utdragbara kortet under tangentbordet. DOS-programmen innehåller dessutom ett flertal felmeddelanden som är unika för varje program. Följande felmeddelanden gäller för samtliga ABSprogram:

- Filen ej funnen Anropad fil finns ej på någon av skivorna.
- Filnamn saknas Filnamnet har utelämnats.
- Felaktigt drive- Drivenhetens nummer är felaktigt eller har utelämnummer
- Fel i systemdata T ex fel i biblioteket.
- Skivan ej klar Skivan är inte isatt eller luckan är öppen.

Övriga fel meddelanden, som ingår i ABS-programmen, redovisas tillsammans med programbeskrivningen nedan.

Under DOS gäller följande:

Kommandot DRX: filnamn medför att programmet "filnamn" hämtas från skivan i drivenhet X (X är 0 eller 1).

OBSI

Kopiera systemskivan innan du använder den för första gången. På så sätt har du en reservskiva om något skulle hända med originalet.

### 3.2 LIB. BAC

Innehållet på systemskivan, eller på någon annan skiva, listas med biblioteksprogrammet LIB. Systemskivan innehåller två versioner av LIB, LIB. ABS och LIB. BAC.

.. LI B. ABS, som ska köras under DOS, behandlas längre fram i detta kapitel. LIB. BAC, som körs under BASIC, används på följande sätt:

- 2. Tryck in RESET-knappen, som är placerad på tangentbordets baksida.
- 3. Skriv RUN LIB och tryck därefter ned RETURN, varvid följande visas på skärmen:

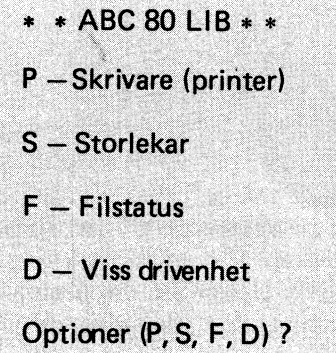

- 4. Tryck in någon av följande tangenter:
	- P om du vill ha innehållet utskrivet på skrivaren. Endast filnamn . typ skrivs ut.
	- S om du vill ha filstorlekarna presenterade på skärmen.
	- F om du vill ha filstatus presenterat på skärmen. Rader- och/eller skrivskyddade filer är markerade med R respektive S.
	- D om du endast vill ha den ena skivans innehåll presenterat.

5. Om du väljer P erhålls följande utskrift:

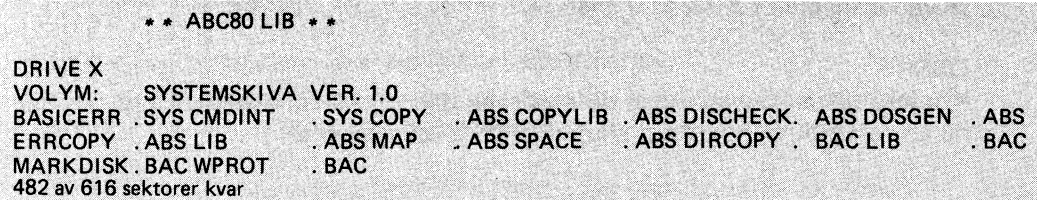

6. Om du väljer S visas följande på skärmen:

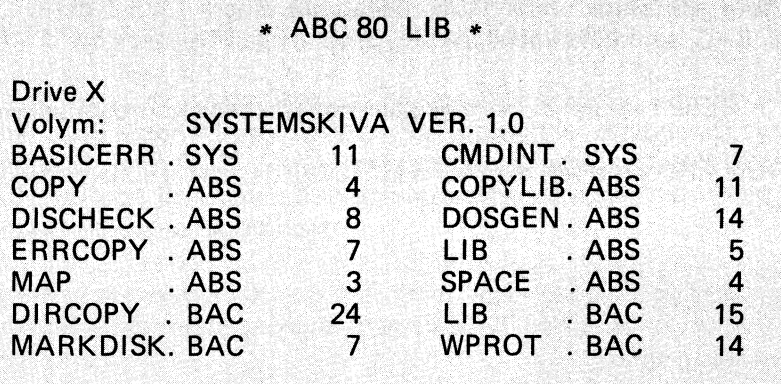

482 av 616 sektorer kvar

Siffran till höger om filtypen anger hur många sektorer som filen upptar. Längst ner anges antalet lediga sektorer på skivan. Vid enkel packning är högsta antalet sektorer 296 och vid dubbel 616. Uppgiften om programstorlek kan variera beroende på vilken programversion som används.

Om utrymmet på skärmen inte räcker till för att visa innehållet kommer markören att blinka i nedre högra hörnet. Nästa rad visas genom att en valfri tangent trycks ned. För varje nedtryckning erhålls en ny rad, samtidigt som den översta raden försvinner.

7. Om du väljer F anges vilka filer som är rader- och/eller skrivskyddade. Presentationen ser likadan ut som i pkt 6 ovan, men med den skillnaden att filstatus visasi stället för filstorlekarna. En raderskyddad fil är markerad med (R) till vänster om filnamnet och en skrivskyddad fil är markerad med (S). Om filen är både rader- och skrivskyddad anges detta med (SR).

Markören blinkar i nedre högra hörnet om utrymmet på skärmen inte räcker till. Nästa rad visas genom att valfri tangent trycks ned. För varje nedtryckning erhålls en ny rad, samtidigt som den översta försvinner.

Filerna rader -och/eller skrivskyddas med programmet WPROT (se avsnitt 3.15).

8. Om du väljer D visas följande på skärmen:

Drive: ?

Skriv 0 eller 1 beroende på i vilken drivenhet skivan, som ska presenteras, är placerad, varvid den aktuella skivans innehåll presenteras på skärmen.

### 3.3 BASICERR. SYS

Programmet BASICERR översätter fel koderna (ERR 0-66) till klartext. Programmet läses in vid påslag och då återställningsknappen RESET trycks in. BASICERR kan kopieras och därför läggas in på andra flexskivor. BASICERR kopieras med programmet COPYLI B. ABS. Filtypen SYS anger att det är en systemfil. Du kan kontrollera att BASICERR är inlagd genom att först skriva en bokstav och därefter trycka ned RETURN, varvid ABC 80 ska svara

#### **FÖRSTÅR EJ**

Om ABC 80 istället svarar  $ERR$  11 - tryck in RESET och prova igen.

### 3.4 CMDINT. SYS

Programmet CMDINT. SYS innehåller kommandointerpretatorn för ABSprogrammen. En interpretator är ett program som används för tolkning (översättning). CMDINT tolkar DOS-kommandona. CMDINT måste finnas på någon av skivorna i flexskiveenheten för att man ska kunna anropa DOS.

#### Övergång till DOS

Skriv BYE och tryck därefter ned RETURN, varvid CMDINT läses in i arbetsminnet och följande visas på skärmen:

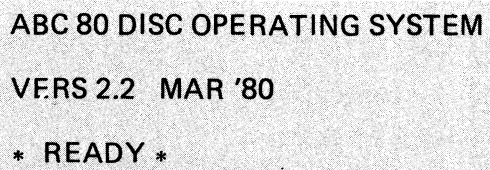

När READY visas på skärmen är systemet redo att ta emot ett DOS-kommando.

#### Återgång till BASIC

Skriv  $\bigcirc$  BAS och tryck därefter ned RETURN eller tryck bara in RESETknappen, som är placerad på tangentbordets baksida, varvid"ABC 80" och markören visas på skärmen.

### 3.5 COPY. ASS

Programmet COPY används för kopiering av en fil från den ena skivan (DRX:) till den andra (DRY:). Originalets filtyp måste anges. Om kopians filnamn utelämnas, får kopian samma filnamn som originalet. COPY ska köras under DOS.

#### Syntax;

COPY DRX: filnamn. typ, DRY: [Kopians filnamn [.typ]]

OBS!

Om många filer ska kopieras är det enklare att använda COPYLIB (se avsnitt 3.6).

- 1. Sätt i systemskivan i drivenhet Ooch en formatterad skiva i drivenhet 1.
- 2. Gå in i DOS (se programmet CMDINT.SYS).
- 3. Kopiera programmet LIB. BAC enligt följande:
	- Skriv COpy ORO: LIB.BAC, DR1: LIB och tryck därefter ned RE-TURN.

Om du vill ändra kopians namn och/eller filtyp, skriver du givetvis det nya namnet följt av filtypen. Om du vill kopiera från DR1: till ORO: anger du enheterna i omvänd ordning, dvs DR1: före ORO:

Följande visas på skärmen:

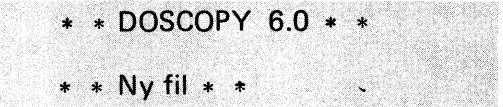

När kopieringen är klar visas följande på skärmen:

\* READY \*

4. Kopiera övriga program på motsvarande sätt. Om du ska kopiera många program är det enklare att använda COPYLIB (se avsnitt 3.6).

### 3.6 COPYLIB. ABS

Programmet COPYLIB används för kopiering av flera filer. Kopian får samma filnamn och filtyp som originalet. Om originalfilen är rader- och/eller skrivskyddad, tilldelas även kopian detta skydd. COPYLIB används också för radering av filer. COPYLIB ska köras under DOS.

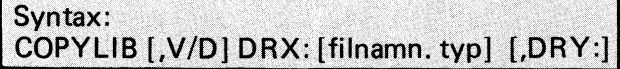

Snedstrecket mellan V och D angeratt V eller D kan anges. V står för verifiering och D för radering (delete) . Om man ska kopiera utan verifiering, utelämnas V och D. I detta fall ska inte kommatecken anges efter COPYLIB. Hakparantesen anger att uppgiften får utelämnas. DRY: får endast utelämnas vid radering (D). Kopieringen utförs från DRX: till DRY:.

Om filnamn.typ utelämnas räknas samtliga filer upp. För varje fil måste man angeåtgärd, dvs kopiera, radera, ignorera etc. Om såväl filnamn som filtyp anges, kommer endast den angivna filen att åtgärdas. Anges endast filnamnet  $$ samtliga filer med det angivna filnamnet (oberoende av filtyp) räknas upp. Anges endast filtyp - samtliga filer med den angivna filtypen räknas upp. Om endast det första tecknet i filnamnet anges - samtliga filer med det angivna tecknet i början av filnamnet räknas upp.

- 1. Sätt i systemskivan i drivenhet Ooch en formatterad skiva i drivenhet 1.
- 2. Skriv BYE och tryck därefter ned RETURN, varvid systemet övergår till DOS.
- 3. Skriv COPYLIB och tryck därefter ned RETURN, varvid tillåtna kommandon visas på skärmen.

Kopiering av filer Version 3.3

Tillgängliga optioner: Kopiering utan verifiering (från X till Y) COPYLIB DRX: (filnamn. typ), DRY:

Kopiering med verifiering (från X till Y) COPYLIB, V DRX: (filnamn. typ), DRY:

Borttagning av filer på drive X COPYLIB, D DRX: (filnamn. typ)

\* READY \*

Ovanstående kommandosammanfattning visas på skärmen när syntaxen inte överensstämmer med de tillåtna kommandona. Det räcker således inte att skriva COPYLIB.

#### 3.6.1 Kopiering utan verifiering

- 1. Skriv COPYLIB DRX: [filnamn.typ], DRY: där DRX: är enheten med originalskivan och DRY: enheten med kopian. Filnamn.typ behöver inte anges (se föregående avsnitt).
- 2. Tryck ned RETURN, varvid följande visas på skärmen:

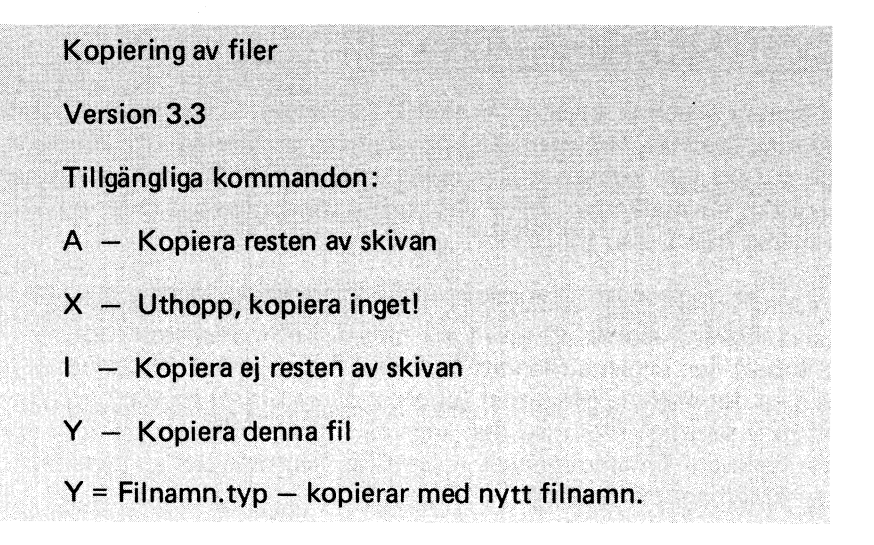

- 3. Beroende på om du angav filnamn.typ, endast filnamn osv, räknas samtliga eller endast vissa av filerna upp på skärmen. Efter varje fil måste du svara med något av ovanstående kommandon eller enbart RETURN. Glöm inte att trycka ned RETURN efter att du har angivit åtgärd.
	- A Samtliga återstående filer kopieras.

#### Exempel:

Skriv COPYLIB DR0:, DR1: och tryck ned RETURN. När första filen visas på skärmen - skriv A och tryck ned RETURN, varvid samtliga filer kopieras. På detta sätt slipper man ange för varje fil att den ska kopieras.

- $X -$  Uthopp. Inga filer kopieras och  $*$  READY  $*$  visas på skärmen. Systemet är klart att ta emot ett nytt DOS-kommando.
- I Återstående filer kopieras inte. De filer som önskas kopierade, dvs markerade med Y, kopieras.
- $Y -$  Filen kopieras.
- $Y =$  Filnamn.typ Filen kopieras och tilldelas namnet "filnamn.typ".

RETURN - filen kopieras inte och nästa fil visas på skärmen.

- 4. För varje fil ange A, X, I, Y eller Y = filnamn.typ och tryck därefter ned RETURN. Enbart RETURN medför att den aktuella filen inte kopieras och att nästa fil visas på skärmen.
- 5. När Y för den sista filen, A eller I har angivits, visas följande på skärmen:

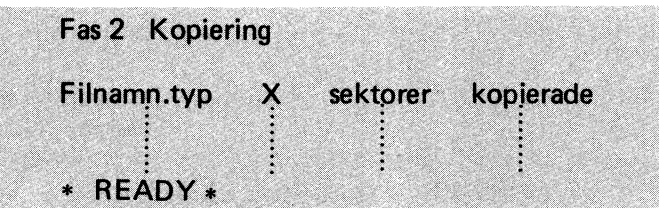

6. Kontrollera att de aktuella filerna har kopierats över till skivan i DRY: genom att köra biblioteksprogrammet LIB. ABS (se avsnitt 3.10).

#### 3.6.2 Kopiering med verifiering

- 1. Skriv COPYLIB, V DRX: [filnamn.typ], DRY: . DRX: är enheten med originalskivan och DRY: är enheten med kopian. Filnamn.typ behöver inte anges (se ovan).
- 2. Tryck ned RETURN, varvid texten enligt pkt 2 i föregående avsnitt visas på skärmen.
- 3. För varje fil som visas på skärmen  $-$  ange A, X, I, Y eller Y = nytt filnamn.typ och tryck därefter in RETURN. Enbart RETURN medför att nästa fil visas på skärmen.
- 4. När Y, A eller I har angivits för den sista filen på bildskärmen visas följande:

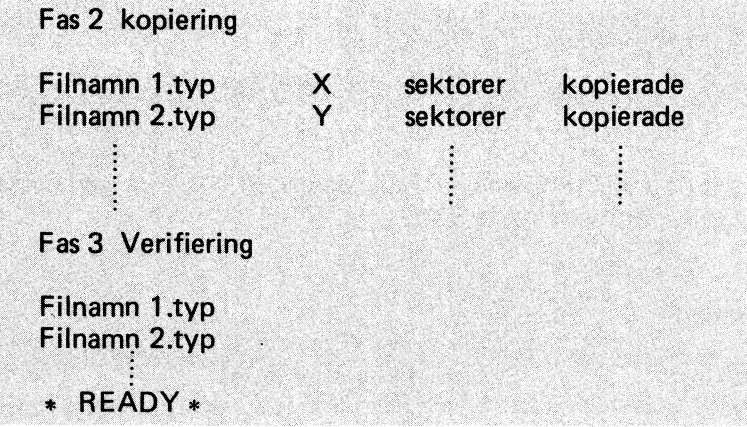

5. Under verifieringen kontrolleras att kopian överensstämmer med originalet.

#### 3.6.3 Borttagning av filer

1. Skriv COPYLIB, D DRX: [filnamn.typ] och tryck därefter ned RETURN, varvid följande visas på skärmen:

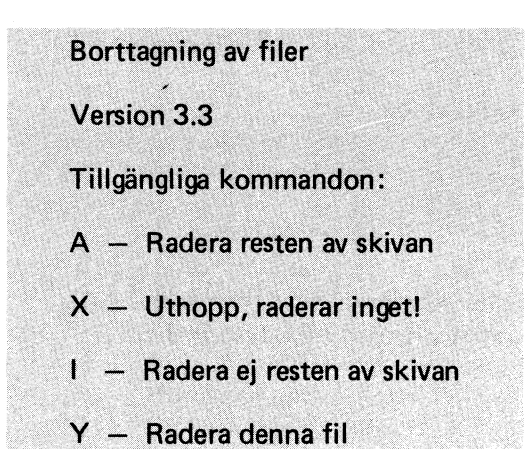

- 2. Beroende på om du angav filnamn.typ, endast filnamn osv, räknas samtliga eller endast vissa av filerna upp på skärmen.
- 3. Ange för varje fil något av ovanstående kommandon eller enbart RETURN. Glöm inte att trycka ned RETURN efter varje kommando.
- 4. När Y, A eller I har angivits för den sista filen på bildskärmen, visas följande:

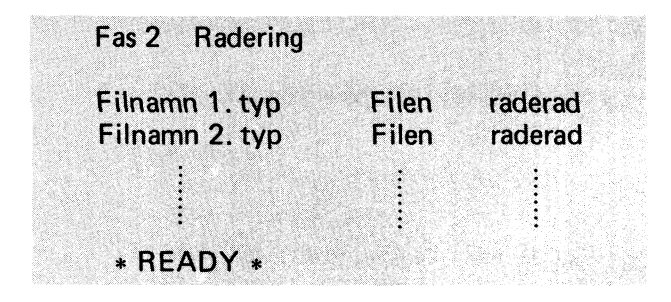

5. Kontrollera att de angivna filerna har raderats genom att köra biblioteksprogrammet LIB. ASS (se avsnitt 3.10).

#### 3.6.4 Felmeddelanden

- Fel i biblioteket Skivan ej klar eller läsfel
- Programfel
- Verifieringsfel  $-$ Visas på samma rad som den felaktiga filen

Verifieringsfel - kopiera en gång till

Visas om någon av de kopierade filerna är felaktiga

- Sektorfel på kopian
- Sektorformatfel på originalfilen
- Sektorformatfel på kopian
- Olika fillängd

Fillängden på originalfilen och kopian överensstämmer inte

### 3.7 DISCHECK. ASS

Programmet kontrollerar läsbarheten på angiven skiva. Läsbarheten kontrolleras genom att samtliga sektorer läses. Dessutom kontrolleras filerna med avseende på formatfel. Programmet arbetar i två steg. Först läses hela biblioteket, varvid sektorerna som tillhör en speciell fil markeras ien tabell och därefter läses samtliga sektorer på skivan.

Kopieringsfel

Kopieringsfel

#### OBS!

Om både ordinarie och backup-biblioteket är behäftade med fel, avbryts programmet.

- 1. Sätt i systemskivan i drivenhet O.
- 2. Tryck in RESET.
- 3. Gå in i DOS (se avsnitt 3.4).
- 4. Skriv DISCHECK DRO: och tryck därefter ned RETURN, varvid följande visas på skärmen:

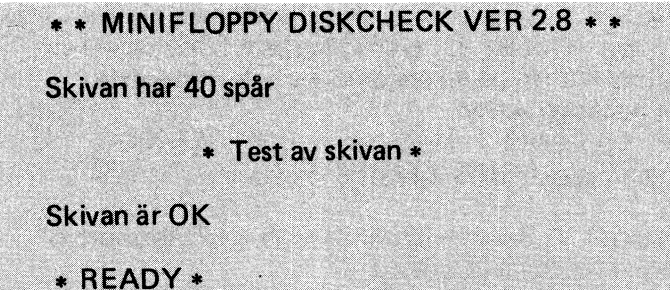

Först anges hur många spår som finns på skivan (35 eller 40). Om inte antalet överensstämmer med vad som specificerats med DOSGEN, innebär detta att de resterande spåren är felaktiga och har blockerats av DOSGEN. Observera att DOSGEN använder spåren Otill 2 för eget bruk. Antalet spår på skivan är således reducerat med tre jämfört med vad som angivits i DOSGEN. Är skivan formatterad för 40 spår, kan du endast använda 37.

#### 3.7.1 Felmeddelanden

• AM på: X, Y felaktig: filnamn

Adressmärkningsfel (Adress Mark Error) i spår X, sektor Y.

Åtgärd: Försök med ERRCOPY.

• Skivan har X spår med Y spår blockerade av DOSGEN.

Dåliga spår blockeras av DOSGEN. Normalt använder DOSGEN spår 0-2 för eget bruk. Detta markeras dock inte på skärmen.

• Fel i bibliotektet angivet spårnr = XX.

Spåradressen ligger utanför tillåtet intervall.

Åtgärd: Formattera om skivan.

• RF på: X, Y (RIS)

Formatfel (Record Format Error) i spår X, sektor Y. Felet innebär att de tre första bytarna i sektorn, som innehåller fysiskt filnummer och logiskt sektornummer, är felaktiga.

Åtgärd: Kopiera aktuella filer från backup-skivan.

• CRC på: X, Y filnamn.typ LRN = Z

Checksummafel i spår X, sektor Y. Filen som använder den aktuella sektorn samt logiskt sektornummer (LRN) anges.

Åtgärd: Kopiera aktuella filer från backup-skivan.

• CRC på: X, Y Ej använd

Checksummafel i spår X, sektor Y. Den aktuella sektorn används inte.

Åtgärd: Spara programmen på en annan skiva och formattera om den felaktiga skivan.

• ORN på: X, Y filnamn.typ LRN = Z

Overrun i spår X, sektor Y. Sektorn används av filen "filnamn.typ". Logiskt sektornummer (LRN) anges också.

Åtgärd: Kopiera aktuell fil från backup-skiva.

### 3.8 DOSGEN. ASS

Alla nya flexskivor måste formatteras innan de kan användas. Formatteringen, som görs med programmet DOSGEN. ABS, medför att en filkatalog skapas. I filkatalogen anges vilka spår som är dåliga och inte får användassamt filnamnen.

Programmet talar om för användaren vilka spår som är dåliga. Filtypen ASS anger att DOSGEN måste köras under DOS. Gamla skivor, som innehåller program eller data, kan också formatteras, varvid skivans innehåll raderas, dvs filerna försvinner, och skivan testas för filhantering.

- 1. Sätt i systemskivan i drivenhet O.
- 2. Tryck in RESET.
- 3. Sätt i skivan som ska formatteras i drivenhet 1.
- 4. Skriv BYE och tryck därefter ned RETURN, varvid följande visas på skärmen:

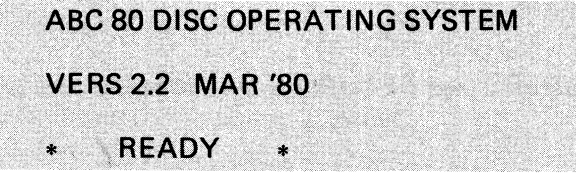

- 5. Skriv något av följande alternativ:
	- DOSGEN, F DRX: , varvid skivan i drivenhet X (0 eller 1) formatteras och testas för filhantering. Enkel eller dubbel packningstäthet måste anges lite längre fram i proceduren.
	- DOSGEN, FE DRX:, varvid skivan i drivenhet X (O eller 1) formatteras för enkel packning (8 sektorer/spår) och testas för filhantering.
	- DOSGEN, FD DRX:, varvid skivan i drivenhet X (O eller 1) formatteras för dubbel packning (16 sektorer/spår) och testas för filhantering.
	- DOSGEN DRX:, varvid skivan i drivenhet X blankas, dvs informationen raderas och testas för filhantering.

I detta exempel - skriv DR1:

6. Tryck ned RETURN, varvid följande visas på skärmen:

\*\* ABC 80 MINIFLOPPY DOSGEN VERS 5.0 \*\*

Skivan i drive X kommer att rensas vid formatteringen. År det OK? (J/N)

7. Kontrollera att rätt skiva sitter i den angivna drivenheten och tryck därefter ned tangenterna J och RETURN, varvid följande visas på skärmen:

Absolut säker? (J/N)

8. Tryck först ned tangenten J och därefter tangenten RETURN, varvid följande visas på skärmen:

Hur många spår har denna skiva?

- 9. Skriv 40 och tryck därefter ned RETURN.
- 10. Om du inte angavenkel (E) eller dubbel (D) packningstäthet när DOSGENkommandot gavs (se pkt 5 ovan), visas följande på skärmen:

Enkel eller dubbel densitet? (E/D)

11. Skriv E eller D och tryck därefter ned RETURN, varvid följande visas på skärmen:

**Skivan formatteras!** 

12. När formatteringen är klar, visas följande på skärmen:

#### **Skivan testas!**

13. När skivan är testad, visas följande på skärmen:

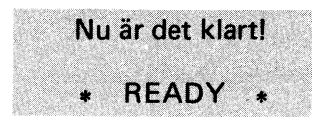

14. Programmet kontrollerar alla sektorer på skivan och talar om vilka som är dåliga. Om ett spår är dåligt, t ex 20, tas detta bort och följande visas på skärmen:

Spår 20 är dåligt (Borttaget)!

För varje spår som tas bort, reduceras antalet sektorer med 8 (vid enkel packning) eller 16 (vid dubbel packning).

#### 3.8.1 Felmeddelanden

Nedan följer en förteckning över specifika felmeddelanden.

• Ingen skiva isatt! Skivan är inte isatt eller luckan är öppen.

- Skriv in K (RETURN) när du är klar!
- Lite svårt att skriva när skivan är skrivskyddad. Skriv in K (RETURN) när du har kollat!
- Svara E eller D!
- Felaktig option! Rätta optioner är F, E och D
- Skivan verkar vara dåligt formatterad. Ska skivan formatteras (J/N)
- Biblioteket kan inte initieras på denna skiva. Prova med formattering om du inte redan har gjort det!
- Har du bytt skiva? Om inte så kommer skivan, från vilken det här programmet laddades, att förstöras.
- Internt fel. Delge säljaren!
- Kan inte formattera; kontrollera
- Endast 35- och 40-spårs skivor kan formatteras.
- E =enkel packningstäthet D = dubbel packningstäthet
- $F =$ formattering

 $\ddot{\phantom{1}}$ 

### 3.9 ERRCOPY. ASS

Programmet används för kopiering av filer med adressmärkningsfel (AM) eller checksummafel (CRC).

Syntax

ERRCOPY [enhet:] filnamn.typ, [enhet:] [filnamn.typ]

- 1. Sätt i systemskivan i drivenhet Ooch den felaktiga skivan i drivenhet 1.
- 2. Tryck in RESET.
- 3. Gå in i DOS (se avsnitt 3.4).
- 4. Skriv ERRCOPY DR1: trasig.typ, DR1: hel.typ och tryck därefter ned RETURN, varvid följande visas på skärmen:
	- \*\* ERRCOPY VER 1.7 \*\*
	- $**$  Ny fil  $**$
	- AM-fel i sektor X
	- \* \* ERRCOPY VER 1.7 \* \*
	- $**$  Ny fil  $**$

CRC-fel i sektor X Här anges sektorinnehållet.

Vill du hoppa över sektorn? (J/N)

- 5. Beroende på om du vill hoppa över sektorn eller inte skriv J eller N och tryck därefter ned RETURN. Om du svarar J stryks den aktuella sektorn och därefter visas \* \* READY \* \* på skärmen eller nästa felaktiga sektor. Om du svarar N och felet är ett checksummafel (CRC) - fortsätt med nästa punkt. I annat fall  $-$  fortsätt med pkt 8.
- 6. Följande visas på skärmen:

· Vill du behålla sektorn som den är? (J/N)

7. Beroende på om du vill behålla den felaktiga sektorn eller inte - skriv J eller N och tryck därefter ned RETURN. Om du svarar J ligger sektorn kvar och därefter visas \* \* READY \* \* på skärmen eller nästa felaktiga sektor. Om du svarar  $N -$  fortsätt med nästa punkt.

8. Följande visas på skärmen:

Decimalt fyllnadstal? (0-255)

9. Skriv ett tal mellan Ooch 255 och tryck därefter in RETURN, varvid den felaktiga sektorn fylls med det angivna talet. När samtliga felaktiga sektorer har åtgärdats, kopieras filen. När kopieringen är klar visas \* \* READY \* \* på skärmen.

### 3.10 LIS. ASS

Siblioteksprogrammet LIS. ASS, som körs under DOS, presenterar innehållet på skivorna.

- 1. Sätt i systemskivan i drivenhet O.
- 2. Tryck in RESET.
- 3. Gå in i DOS (se avsnitt 3.4).
- 4. Skriv LIS och tryck därefter ned RETURN, varvid följande visas på skärmen:

\*\* ABC 80 LIB \*\* Drive 0 Volym: SYSTEMSKIVA VER. 1.0 **BASICERR . SYS CMDINT** . SYS **COPY** . ABS **COPYLIB** . ABS DISCHECK. ABS **DOSGEN, ABS** ERRCOPY . ABS **MAP** . ABS **LIB** . ABS **SPACE** . ABS DIRCOPY . BAC **LIB** . BAC **MARKDISK. BAC WPROT** . BAC **Tryck RETURN** 

5. Tryck ned RETURN, varvid följande visas på skärmen:

Drive 1 Volym: Skivan ej klar **READY** ×

> "Skivan ej klar" innebär att drivenheten är tom eller att luckan inte är stängd. Om drivenhet 1 hade innehållit en skiva, hade även denna skivas innehåll presenterats på skärmen.

### 3.11 MAP. ASS

Programmet MAP. ABS visar arbetsminnets indelning i banker. En bank består av 256 bytes. ABC 80 i grundutförande, dvs med 16 Kbytes arbetsminne, innehåller 64 banker. MAP körs under DOS. Beträffande övergång till DOS, se avsnitt 3.4.

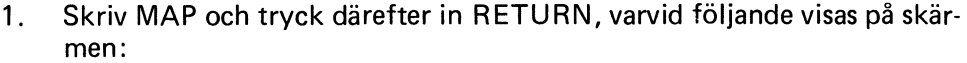

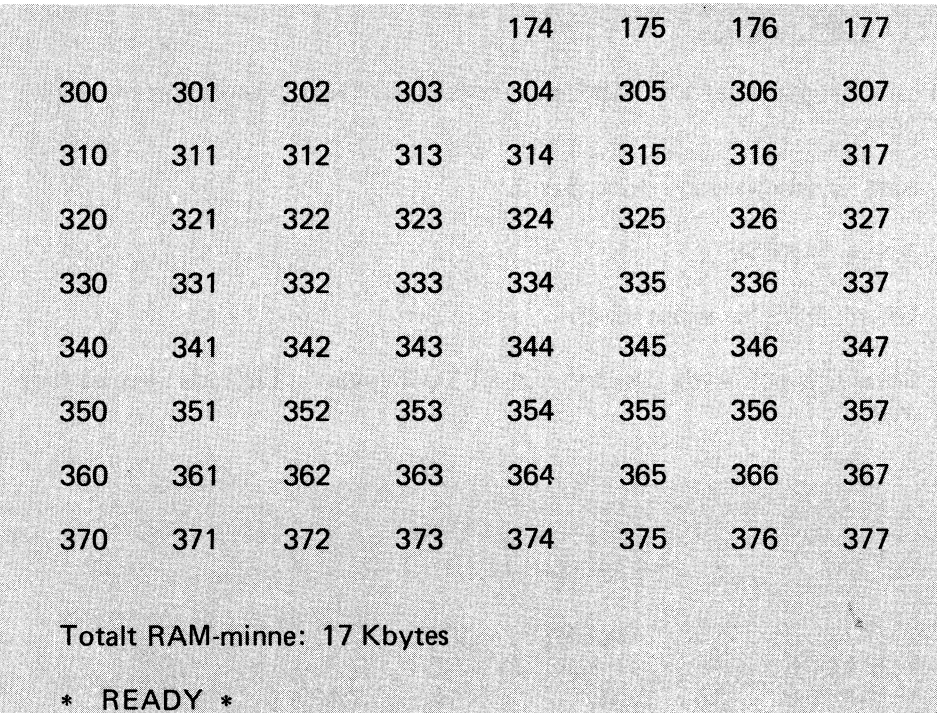

Bilden ovan gäller för ABC 80 i grundutförande. Eftersom ABC 80 även innehåller 1 Kbyte bildminne blir det totala RAM-minnet 17 Kbytes. Siffrorna i bilden ovan anger bankernas startadresser i oktal kod.

 $\ddot{\phantom{a}}$
Banknumret utgörs av den gemensamma högadressen (de tre första siffrorna) för en bank. De tre sista siffrorna anges inte. Bilden nedan visar ABC 80 minnesdisposition.

 $\ddot{\phantom{a}}$ 

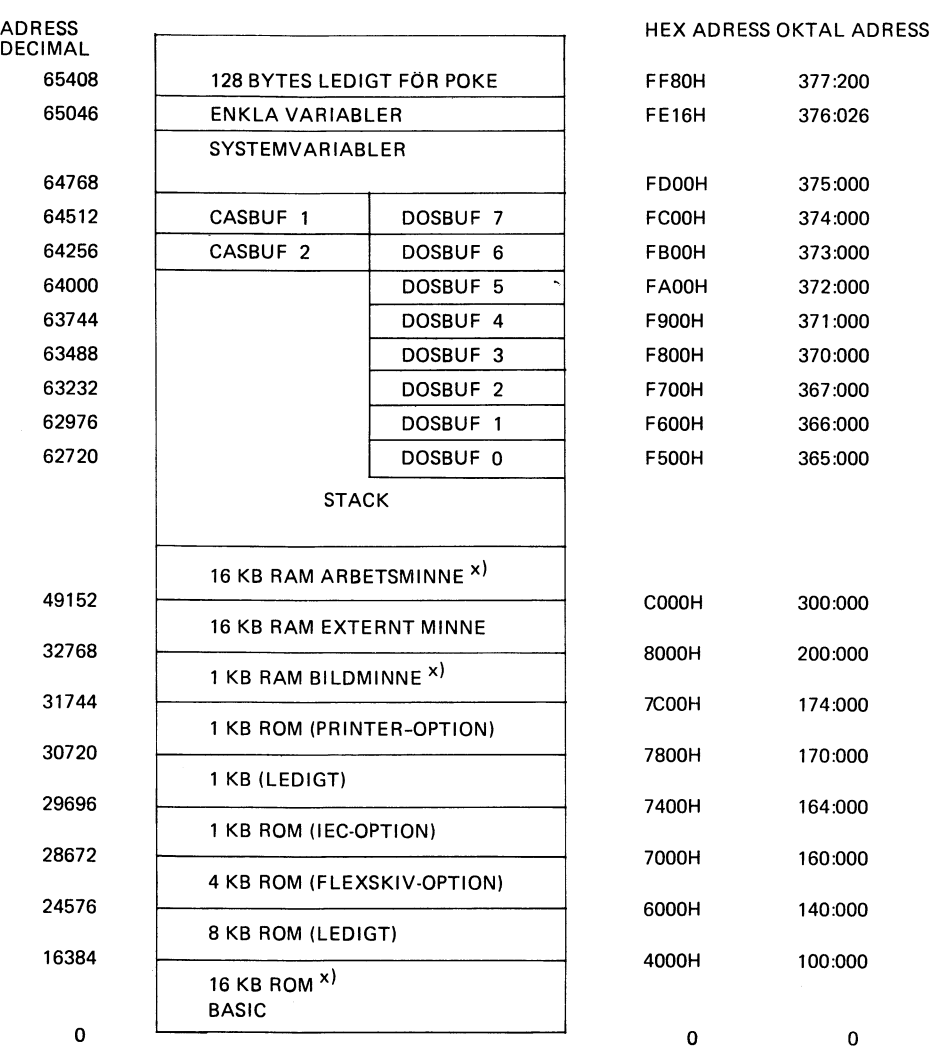

x) ABC 80 i grundutförande

 $\sim$ 

 $\sim 10^{-10}$ 

33

o o

# 3.12 SPACE. ABS

Programmet SPACE presenterar antalet återstående sektorer, dvs hur många som kan användas för lagringav program eller data, samt visar hur många nya filnamn som kan skapas. Biblioteket rymmer maximalt 120 filnamn. SPACE ska köras under DOS.

- 1. Sätt i systemskivan i drivenhet Ooch en formatterad men blank skiva i drivenhet 1.
- 2. Gå in i DOS (se avsnitt 3.4).
- 3. Skriv SPACE och tryck därefter ned RETURN, varvid följande visas på skärmen:

Återstående utrymme på skivan i drive 0

482 sektorer 106 ytterligare filnamn

Återstående utrymme på skivan i drive 1

120 ytterligare filnamn 296 sektorer

\* READY \*

Systemskivan innehåller 482 lediga sektorer och 106 nya filnamn kan läggas in. Eftersom vi har en tom skiva i drivenhet 1, visas maximala antalet sektorer och filnamn, 296/616 respektive 120.

Sätt i en annan skiva i drivenhet 1. Systemskivan måste sitta i en av drivenheterna för att SPACE ska kunna köras. Skriv SPACE och tryck därefter ned RE-TURN, varvid skivornas kvarvarande utrymme återigen visas.

SPACE kan även ge storleken på en speciell fil.

1. Skriv SPACE, Z LIB.BAC och tryck därefter ned RETURN, varvid följande visas på skärmen:

Filstorlek: 15 sektorer \* READY \*

Biblioteksprogrammet LI B.BAC upptar således 15 sektorer på skivan.

2. Pröva funktionen genom att skriva ett annat filnamn. Programmen, som finns på systemskivan, finns listade i början av detta kapitel.

# 3.13 DIRCOPY. BAC

Programmet används för reparering av biblioteket. Om det ordinarie biblioteket av någon anledning har blivit sönderskrivet eller på något annat sätt skadats, kopieras backup-biblioteket till det ordinarie bibliotekets plats eller omvänt. Om skivan är så svårt skadad att det inte går att skriva på den kan DIRCOPY inte användas.

- 1. Sätt i systemskivan i drivenhet O.
- 2. Sätt i skivan med det skadade biblioteket i drivenhet 1.
- 3. Skriv RUN DI RCOPY och tryck därefter ned RETURN, varvid följande visas på skärmen:

\*\*\* ABC 80 DIRECTORY COPY \*\* Önskas storlek (J/N)?

- 4. Om du vill ha filstorlekarna presenterade på skärmen tryck ned tangenten J. I annat fall  $-$  tryck ned tangenten N.
- 5. Tryck ned RETURN, varvid följande visas på skärmen:

Drive (0/1)?

6. Skriv 1 och tryck därefter ned RETURN, varvid följande visas på skärmen:

Sektor 0 i biblioteket

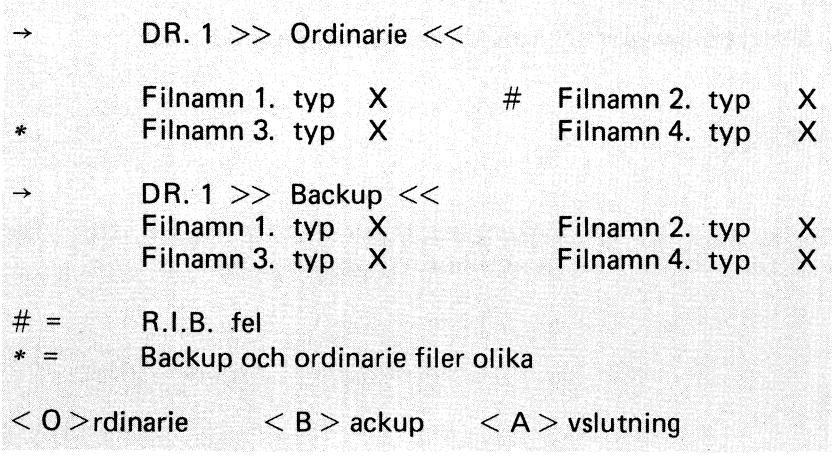

Första bibliotekssektorn visas på skärmen. I exemplet ovan är filen "filnamn 2. typ" behäftad med spåradressfel (R.I.B, Cylinder address to retreival information block out of range). Filerna "filnamn 3. typ" är olika. Till höger om filnamnet anges hur många sektorer filen omfattar (X).

- 7. Tryck först ned tangenten B och tryck därefter ned RETURN, varvid backup-filerna kopieras och läggs in i det ordinarie biblioteket. Därefter visas återigen sektor O. Om kopieringen lyckas, indikeras inga felaktiga filer.
- 8. Tryck ned tangenten O (bokstaven O) och tryck därefter ned RETURN, varvid sektor 1 visas på skärmen.
- 9. Gå igenom hela biblioteket (sektorerna 0 till 7) och kopiera de felaktiga sektorerna på motsvarande sätt.
- 10. Du kan när som helst avsluta programmet genom att trycka ned A (RE-TURN).

## 3.14 MARKDISK. BAC

Programmet namnger skivan i angiven drivenhet.

1. Sätt i systemskivan i drivenhet Ooch en formatterad men ännu inte namngiven skiva i drivenhet 1.

Skriv RUN MARKDISK och tryck därefter ned RETURN, varvid följande visas på skärmen:

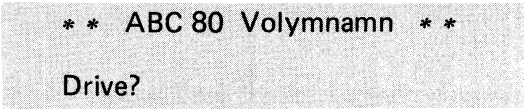

2. Tryck ned tangenten "1", varvid följande visas på skärmen:

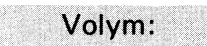

3. Skriv namnet (max 120 tecken) och tryck därefter ned RETURN. Samtliga tecken som finns på tangentbordet kan användas.

4. När märkningen är utförd, visas följande på skärmen:

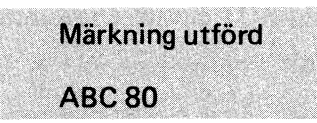

5. Skriv RUN och tryck därefter ned RETURN, varvid följande visas på skärmen:

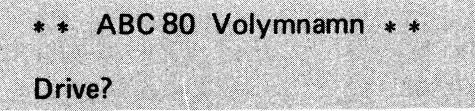

6. Tryck ned tangenten "1", varvid följande visas på skärmen:

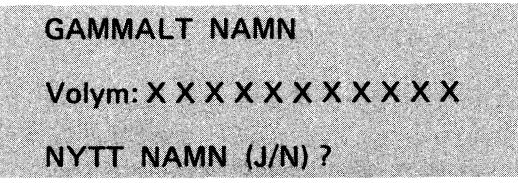

Det namn som du tidigare skrev in visas på skärmen. Därefter frågar ABC 80 om du vill ändra namnet.

- 7. Om du inte vill ändra namnet tryck ned tangenten N, varvid ABC 80 är klar att ta emot ett nytt kommando.
- 8. Om du vill ändra namnet tryck ned tangenten J varvid följande visas på skärmen:

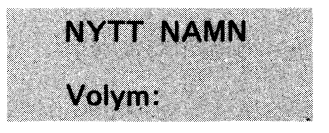

9. Skriv det nya namnet (max 120 tecken) och tryck därefter ned RETURN, varvid följande visas på skärmen:

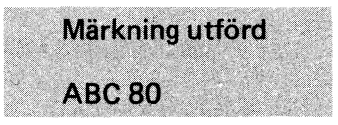

# 3.15 WPROT. BAC

Programmet möjliggör rader- och skrivskydd av filer. WPROT används dessutom för borttagning av rader och/eller skrivskydd.

- 1. Sätt i systemskivan i drivenhet O.
- 2. Skriv RUN WPROT och tryck därefter ned RETURN, varvid följande visas på skärmen:

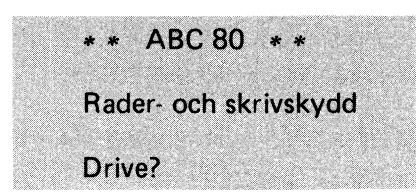

3. Tryck ned tangenten "0", varvid följande visas på skärmen:

### Filnamn: ?

4. Skriv namnet på den fil som du vill rader- och/eller skrivskydda, t ex LIS.SAC, och tryck därefter ned RETURN, varvid följande visas på skärmen:

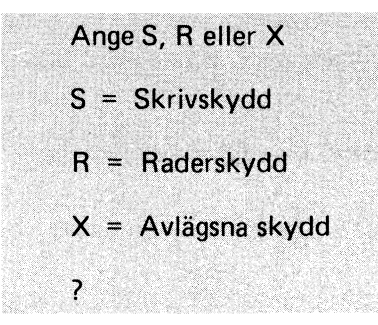

5. Skriv S, R eller X. Om du väljer S visas följande på skärmen:

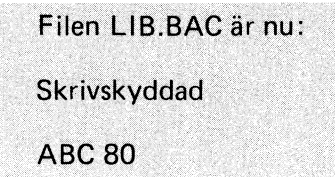

- 6. Kontrollera att filen LIB.BAC är skrivskyddad genom att köra LIB.BAC, funktion F (filstatus). Skyddet är markerat med (S) till vänster om filnamnet.
- 7. Kör programmet WPROT en gångtill och avlägsna skrivskyddet.
- 8. Kontrollera genom att köra biblioteksprogrammet LIB.BAC.

### 3.15.1 Felmeddelanden

o Kan ej finna filen under XXXX. BAC eller XXXX. BAS

Filen med det angivna filnamnet finns inte på skivan. Kontrollera filnamnet och ange vid behov filtypen.

# 4 Kommandon och instruktioner

## 4.1 Allmänt

Detta kapitel behandlar endast de kommandon och instruktioner som används för lagring och hämtning av information på flexskiva. För ytterligare information om BASIC och programmering  $-$  se litteraturförteckningen (kap 9).

I det följande anges

- $in$ struktion  $-$  med I. Dessa kan endast användas i program.
- $\bullet$  kommando med K.
- $int_{\text{in}}$  instruktion och kommando med IK.
- **•** reserverade ord med fet stil, t ex LOAD, SAVE och RUN.
- **•** uppgifter som kan utelämnas  $-$  inom hakparantes, t ex [enhet:]
- $\bullet$  alternativa uppgifter med snedstreck, t ex "data"/strängvariabel.
- ytterligare uppgifter med punkter, t ex ["data"/strängvariabel, . . ., . . . ].

Allmänt gäller att

- enhet adresseras med DRO:, DR1:, CAS: och PR: (se avsnitt 1.9).
- om enhet utelämnas, adresseras alltid drivenhet O (DRO:) först och därefter drivenhet 1 (DR1 :).
- filnamn får bestå av maximalt åtta bokstäver/siffror, varav det första tecknet måste vara en bokstav. Dessutom kan filtyp (3 tecken) användas valfritt för förtydligande av filnamnet (se avsnitt 1.8).
- filtyp inte behöver anges. Undantag finns dock. Detta anges i så fall vid respektive syntax. Om filtyp utelämnas utförs kommandot först på filtyp BAC och därefter på BAS.
- RETURN måste tryckas ned efter varje avslutad inmatning.

## 4.2 Kommandon och instruktioner

### LOAD [enhet:] filnamn [. typ]

Kommandot används för laddning av programfilen "filnamn.typ". Om filen återfinns på den angivna skivan eller på kassettbandet, nollställs först datorns arbetsminne och därefter sker inläsning. Om filen inte återfinns på skivorna erhålls felkoden ERR 21 eller felmeddelandet HITTAR EJ FILEN (om systemfilen BASICERR.SYS är aktiverad). Om filen finns på båda skivorna laddas filen på skivan i DRO: in till arbetsminnet.

Exempel:

 $\kappa$ 

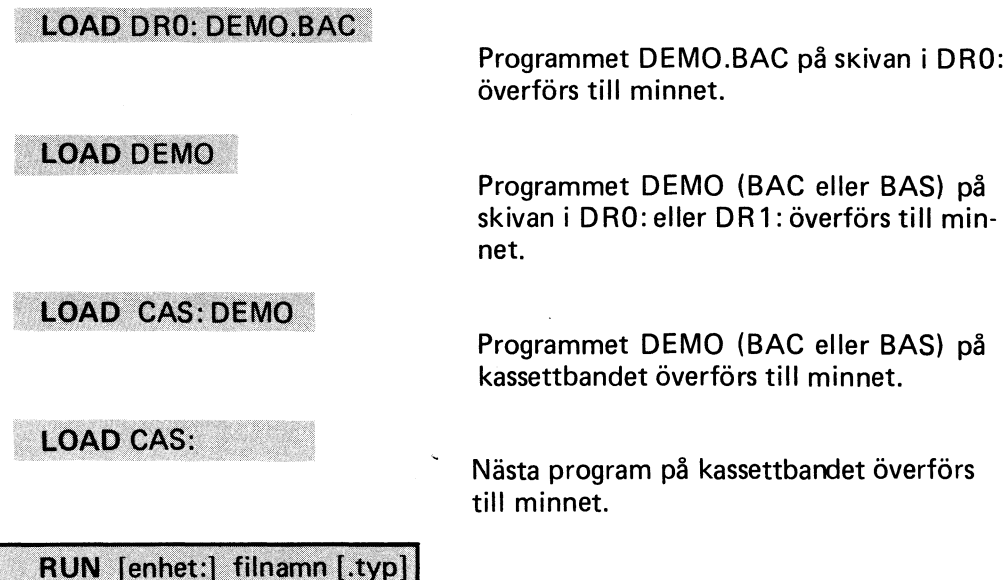

Kommandot används för laddning och start av programmet "filnamn.typ". Programmet laddas in på samma sätt som när LOAD används (se ovan).

İΚ

Exempel:

**RUN DR1: DEMO.BAS** 

**RUN CAS: BERÄKN** 

RUN LIB

Programmet DEMO.BAS på skivan i DR1: överförs till minnet och därefter startar programkörningen.

Programmet LIB (BAC eller BAS) på skivan i ORO: eller DR1: överförs till minnet och därefter startar LIB.

Programmet BERÄKN på kassettbandet överförs till minnet och därefter startar körningen. Utelämnas filnamnet (endast RUN CAS:) överförs nästa program på kassettbandet till minnet.

**RUN** 

RUN medför att programmet i datorns arbetsminne körs. I detta fall kan LOAD användas för laddning av programmet.

 $\overline{\mathsf{K}}$ SAVE [enhet:] filnamn [. typ]

> Kommandot används för lagring av programmet "filnamn.typ". Programmet lagras i internkodsformat. Om filtyp inte anges, erhålls filtyp BAC. Om det sedan tidigare finns en fil med det aktuella filnamnet och den aktuella filtypen på skivan kommer denna att skrivas över.

OBS!

Nya skivor måste förberedas innan de kan användas för lagring av program och/eller data (se avsnitt 3.8).

Exempel:

**SAVE DRO: PROG.PRO** 

Programmet PROG.PRO lagras på skivan i ORO:

**SAVE PROG** 

Programmet PROG lagras i internkodsformat (typ = BAC) om möjligt på skivan i ORO: annars i DR1:.

**SAVE CAS: PROG** 

Filen PROG lagras i internkodsformat (typ = BAC) på kassettbandet.

#### $\overline{\mathsf{K}}$ LIST [enhet:] filnamn [. typ]

Kommandot används för lagring av programmet "filnamn.typ". Programmet lagras i textformat. Om inte filtyp anges, erhålls filtyp BAS. Om det redan finns en fil med det aktuella filnamnet och den aktuella filtypen kommer denna att skrivas över.

Exempel:

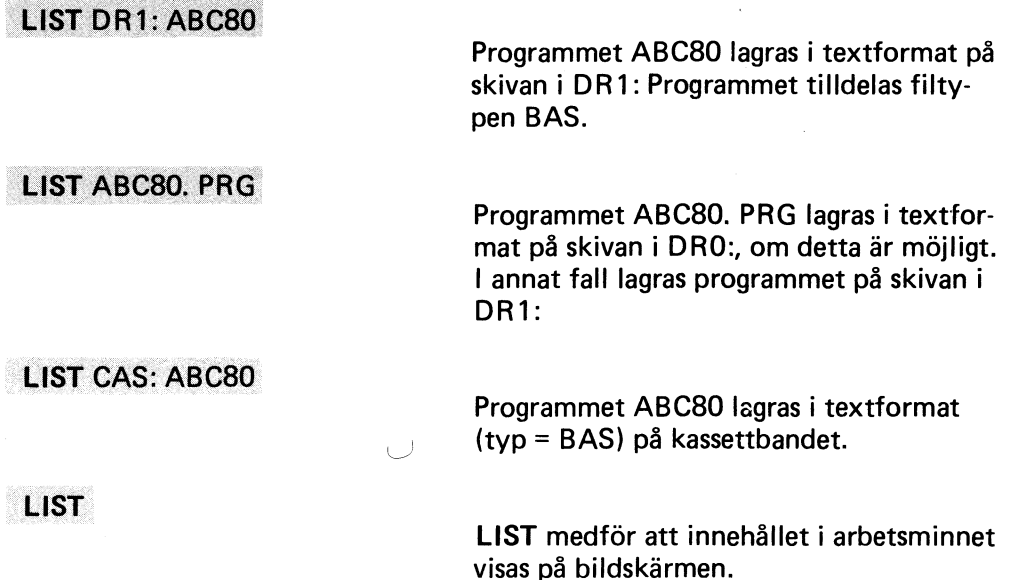

## K UNSAVE [enhet:] filnamn [. typ]

Kommandot används för borttagning av filen "filnamn. typ". Om filtyp utelämnas, söker datorn först efter filen filnamn. BAC på båda skivorna och sedan efter filen filnamn. BAS.

Exempel:

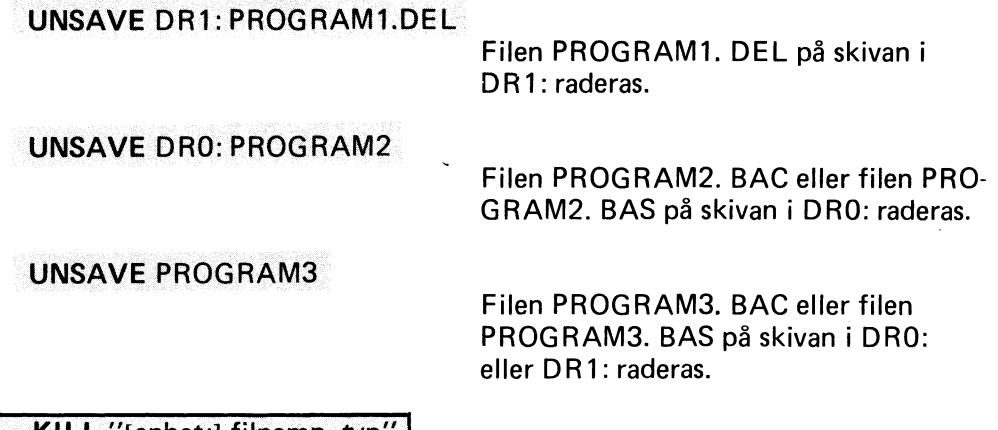

## liK KILL "(enhet:] filnamn. typ" I

Kl LL kan användas i program (som instruktion) eller som kommando. I båda fallen raderas filen "filnamn. typ". Citationstecknen och filtyp måste anges.

OBSI Filtypen kan vara mellanslag.

Exempel:

KILL "DRO: DATA.DAT"

### 100 KILL "DATA.DAT"

## KILL A  $\bowtie$

KILL "filmamn."

Filen DATA.DAT på skivan i DRO: raderas.

Filen DATA.DAT på skivan i ORO: eller DR1: raderas.

Filen vars namn finns i strängen A  $\bigcirc$  raderas.

Filen "filnamn" raderas.

### K MERGE [enhet:] filnamn [. typ]

Kommandot används för länkning av programmet "filnamn. typ" med programmet iarbetsminnet. Programmet "filnamn. typ" laddas in i arbetsminnet utan att det i arbetsminnet befintliga programmet raderas. Om arbetsminnet innehåller ett program med samma radnummer som återfinns i det nya programmet, används raden i det nya programmet.

Exempel:

**MERGE DR1: DELPROG.FIL** 

**MERGE DELPROG** 

Programmet DELPROG. FIL överförs från skivan i DR1: till arbetsminnet.

Programmet DELPROG. BAC eller programmet DELPROG. BAS överförs från skivan i DRO: eller DR1: till arbetsminnet.

**LOAD DELPROG. FIL** 

**MERGE DELPROG. NXT** 

Programmet DELPROG. FIL laddas in i arbetsminnet.

Programmet DELPROG. NXT laddas in i arbetsminnet utan att programmet DELPROG. FIL raderas. Där samma radnummer förekommer gäller DEL-PROG.NXT rader.

#### **IK** CHAIN "[enhet:] filnamn [. typ]"

CHAIN-instruktionen används för inläsning och start av programmet filnamn. typ. **CHAIN** har samma effekt som **RUN** filnamn men med den skillnaden att **CHAIN** kan användas i program. Innan inläsning sker, nollställs arbetsminnet. Citationstecknen måste anges.

Exempel:

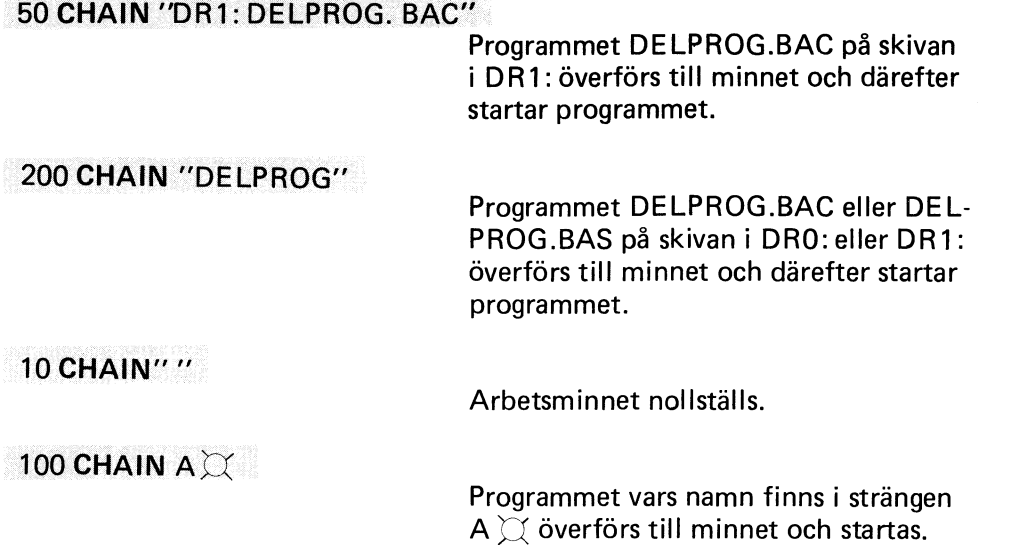

Programexempel :

10 PRINT "NU GÅR PROGRAMMET\*EJ NYTT\*" 20 FOR 1=1 TO 10 30 PRINT 1;","; 35 FOR J=1 TO 500 : NEXT J : REM DELAY **40 NEXT I** 50 CHAIN "NYTT" **60 END** 

```
10 PRINT "NU GÅR PROGRAMMET* NYTT*"
20 FOR I=10 TO 1 STEP -1
30 PRINT 1;",";
40 FOR J=1 TO 500 : NEXT J : REM DELAY
50 NEXT I
60 CHAIN "EJ NYTT"
70 END
```
Ovanstående två program lagrar in varandra. Följande utskrift erhålls efter RUN EJ NYTT

NU GÅR PROGRAMMET \* EJ NYTT\* 1, 2, 3, 4, 5, 6, 7, 8, 9, 10, **NU GÅR PROGRAMMET \* NYTT\*** 10, 9, 8, 7, 6, 5, 4, 3, 2, 1, NU GÅR PROGRAMMET\*EJ NYTT\* 1, 2, 3, 4, 5, 6, 7, 8, 9, 10 **NU GÅR PROGRAMMET\* NYTT\*** 10, 9, 8, 7, 6, 5, 4, 3, 2, 1, NU GÅR PROGRAMMET\*EJ NYTT\*

Programmet avbryts med CTRL/C.

#### ÍіК. NAME "[enhet:] filnamn 1. typ" AS "filnamn 2. typ"

NAME ändrar ett filnamn på skivan från filnamn 1 till filnamn 2. Citationstecken och filtyp måste anges.

Exempel:

NAME "DRO: FÖRE.BAC" AS "EFTER.BAC"

Namnet på filen FÖRE.BAC på skivan i DR0: ändras till EFTER.BAC.

10 NAME "GAMMAL.DAT" AS "NY.DAT"

Namnet på filen GAMMAL.DAT på skivan i DRO: eller DR1: ändras till NY.DAT.

NAME A  $\alpha$  AS B  $\alpha$ 

Filen vars namn finns i strängen  $A \widetilde{\cup}$ får namnet som finns i strängen B $\bigcirc$ 

### ÌІK PREPARE "[enhet:] filnamn. typ" AS FILE nr

PREPARE skapar en ny fil med namnet "filnamn. typ" på angiven enhet. Filen öppnas för skrivning samt tilldelas filnummer. Tillåtna filnummer är Otill 255 (O anger bildskärmen). Filnumret används för att referera till filen. Filnamnet kan ersättas med en strängvariabel. Om strängen även innehåller filtyp, behöver inte filtyp anges separat. Om strängen inte innehåller filtyp, anges filtypen inom citationstecken. Om inget skrivs på filen före CLOSE reserveras upp till 32 sektorer beroende på kvarvarande utrymme. Om PREPARE används på en redan befintlig fil, nollställs denna.

Exempel:

### PREPARE "DR1: TEXT.DAT" AS FILE 1

En ny fil med filnamnet TEXT, filtypen DAT och filnumret 1 skapas på skivan i DR1:

### PREPARE A  $\boxtimes$  + ".BAS" AS FILE 2

En ny fil, som får filnamnet lika med innehållet i strängen A  $\oslash$ , filtypen BAS och filnumret 2 skapas på skivan i DRO: Om detta inte är möjligt, öppnasfilen på skivan i DR1: Om ingen flexskiveenhet är inkopplad, öppnas filen på kassettbandet.

## 10 PREPARE 'TEXT.DAT" AS FILE 3

En ny fil med filnamnet TEXT.DAT och filnumret 3 skapas på skivan i DRO:. Om detta inte är möjligt, öppnas filen på skivan i DR1:.

## 20 PREPARE B  $\oslash$  AS FILE 4

En ny fil som får filnamnet lika med innehållet i strängen B  $\oslash$  och filnumret 4 skapas på skivan i DRO:. Om detta inte är möjligt, öppnas filen på skivan i DR1:.

### IK OPEN "[enhet:] filnamn. typ" AS FILE nr

OPEN öppnar en redan befintlig fil för läsning. Filnumret används för att referera till filen. Filnamnet kan utgöras aven strängvariabel. Tillåtna filnummer är Otill 255 (O anger bildskärmen). Samma fil kan öppnas med olika filnummer. Max sju filer får vara öppna samtidigt. Filtyp måste anges (i kommandot/instruktionen eller i strängen).

Exempel:

### OPEN "DRO: PROG.FIL" AS FILE 5

Filen PROG.FIL på skivan i DR0: öppnas för läsning, PROG.FIL tilldelas filnummer 5.

OPEN C  $\oslash$  AS FILE 6

Filen, som anges i strängen C  $\varnothing$ , tilldelas filnummer 6 och öppnas för läsning.

### 30 OPEN "DR1: DATA.DAT" AS FILE 22

Filen DATA.DAT på skivan i DR1:, tilldelas filnummer 22 och öppnas för läsning.

### 40 OPEN D $\bigcirc$  + ".DAT" AS FILE 7

Filen, som anges i strängen D  $\lesssim$ , tilldelas filtypen DAT, filnumret 7 och öppnas för läsning.

För utökning aven befintlig sekvensiell fil används lämpligen en temporär fil enligt nedan.

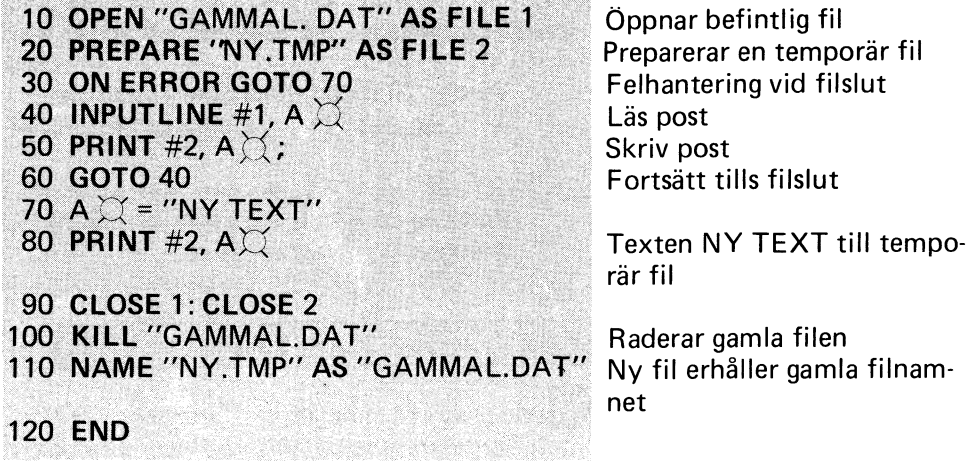

#### **CLOSE** nr lik

CLOSE stänger en fil, dvs avslutarläsning och skrivning i filen. Alla filer som öppnats med PREPARE eller OPEN måste stängas innan skivorna tas ur flexskiveenheten. Om man är osäker på vilka filer som är öppna, kan man istället använda kommandot CLEAR, som stänger samtliga filer (se nedan).

Exempel:

CLOSE 1

Filen med filnummer 1 stängs.

1000 CLOSE 22

Filen med filnummer 22 stängs.

END (eller CLEAR)

Alla filer stängs och alla variabler nollställs.

**PRINT** # nr "data"/variabel  $\left[$ , "data"/variabel, . . . , . . . ] |IK

PRINT används för skrivning av data på angiven fil. Filnummer används som referens. PRINT följs av nummertecknet # och filnumret. Därefter skrivs data (text eller numeriskt uttryck) inom citationstecken, variabeln för aktuellt värde (hel- eller flyttat) eller strängvariabeln för aktuell sträng. Valfritt antal data/variabler kan anges. De ska dock åtskiljas med kommatecken eller semikolon. Istället för att skriva PRINT, kan man skriva semikolon (;).

Exempel:

PRINT #2 "SKRIVTEST"

Texten SKRIVTEST lagras i fil 2.

 $: 42 B\Box$ 

Innehållet i strängen B  $\bigcirc$  lagras i fil 2.

60 PRINT #4 "20.5", A  $\bowtie$ 

70 :#4 B, C%, D $\chi$ 

Värdet 20,5 och innehållet i strängen  $A \n\t\bigcirc$  lagras i fil 4.

Värdena på B och C% samt innehållet i strängen D $\oslash$  lagras i fil 4.

INPUT # nr, variabel/strängvariabel [, variabel/strängvariabel, ..., ... ] IK

#### IK **INPUTLINE # nr, strängvariabel**

Instruktionerna, används för läsning av data från sekvensiella filer. Instruktionen ska åtföljas av nummertecknet #, filnumret och ett kommatecken. Därefter skrivs variabeln (t ex A,B%) eller strängvariabeln (t ex C  $\boxtimes$  ) vilken ska tilldelas data. Vid INPUT kan önskat antal variabler/strängvariabler (åtskiljda av kommatecken) anges. Vid läsning aven sträng, kommer en rad (t o m RE-TURN) att läsas in. Om strängen innehåller mer än 80 tecken, måste detta anges i en DIM-sats. Om INPUT används - strängen packas, dvs mellanslag försvinner. Om INPUTLINE används - hela strängen läses in, dvs även mellanslag, RETURN och LINE FEED överförs.

OBSI

Vid INPUTLINE läggs ett RETURN och ett LINE FEED till den inlästa strängen.

Exempel:

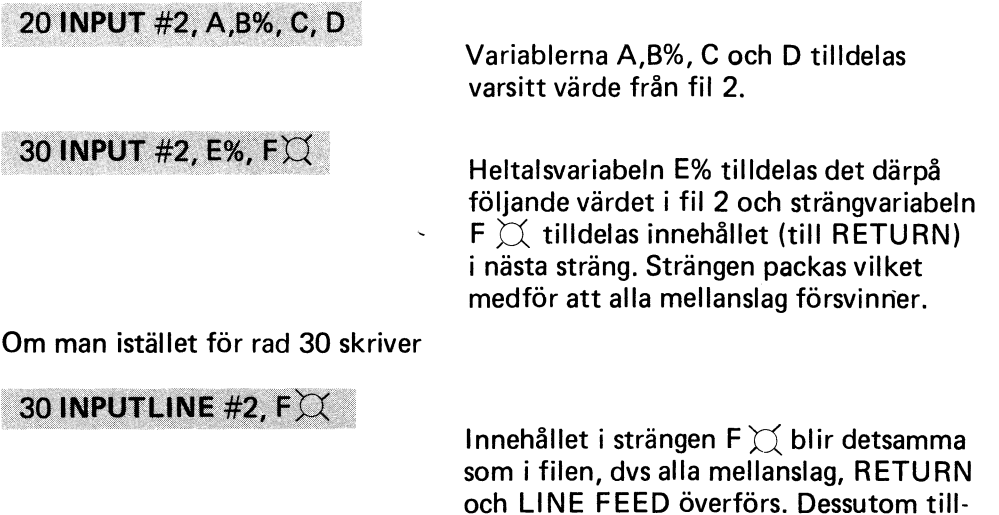

kommer tecknen för vagnretur (RE-TURN) och ny rad (LINE FEED).

### TIPS

Om man läser en sträng med INPUTLINE och därefter ska skriva den på en fil, bör man ta bort tecknen för vagnretur och ny rad, eftersom ett RETURN ändå läggs på vid skrivningen (för att skilja posterna). Detta kan man göra på följande sätt:

### PRINT #2%,  $A\chi$ ;

Vid arbete med strängen A  $\chi$  tas RETURN och LINE FEED bort med följande instruktion:

### $A \boxtimes =$  LEFT  $\boxtimes$  (A) $\cong$ , LEN (A) $\cong$  ) - 2%)

### $\overline{\mathsf{K}}$ **CLEAR**

CLEAR-kommandot nollställer alla variabler och stänger alla filer. Detta kommando kan man t ex använda när man har glömt vilka filer som är öppna.

### OBSI

Glöm inte att stänga alla filer innan skivorna tas ur flexskiveenheten. I annat fall kan informationen förstöras.

$$
K \qquad \mathsf{NEW}
$$

 $\overline{\mathsf{K}}$ **SCR** 

> NEW och SCR har samma funktion. De raderar programmet i datorns arbetsminne och stänger alla filer.

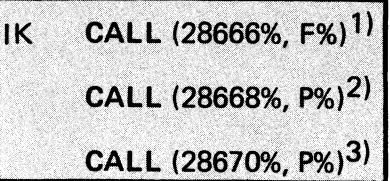

F% = filnummer och P% = postnummer i den aktuella filen.

CALL används för hantering av filer med direktåtkomst. Postnumret, som är relativt inom filen, börjar med värdet noll för första posten. Varje post omfattar i detta fall en hel sektor, dvs 253 byte. Med CALL kan man direkt läsa eller skriva en bestämd sektor. Strängvariabeln Q0  $\boxtimes$  är reserverad för detta ändamål.

Följande CALL-rutiner används (siffrorna 1, 2 och 3 refererar till rutinerna ovan):

- 1 Sätter internpekare för filen med filnummer F% på strängen Q0  $\Xi$ .<br>Q0  $\Xi$  nollställs.
- 2 Läser post P% i filen. Posten läggs i strängen  $Q0 \bigcirc Q$ .
- 3 Skriver post P% i filen. Posten hämtas från strängen Q0  $\gtrsim$ .

Rutinerna används på följande sätt:

10 Z% = CALL (28666%, F%) + CALL (28668%, P%) Läsning:

> Värdet i Z% har ingen betydelse och Q0 $\bowtie$  är den sträng i vilken posten placeras.

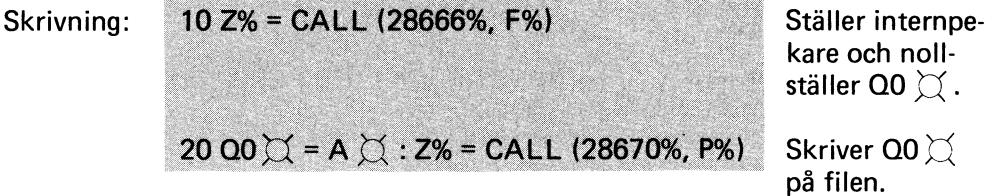

A  $\bigcirc$  är den sträng som ska skrivas i post P% på filen F%.

En fil som ska användas för direktåtkomst bör fyllas med blanktecken (mellanslag). Man kan nämligen inte läsa en post direkt efter att PREPARE har utförts.

Följande exempel visar hur filen DATA.DAT prepareras för 281 sektorer (poster) och 253 tecken per post.

```
10 PREPARE "DATA.DAT" AS FILE 1
20 DIM A \bigcirc = 253: REM BLANKSTRÄNG
30 P% = 280: REM ANTAL POSTER
40 A \bigcup = SPACE \bigcup (253%): REM BLANK STRÄNG<br>50 FOR P1% = 0% TO P%
60 Z% = CALL (28666%, 1%): Q0 \Xi = A\Xi70 Z% = CALL (28670%, P1%)
80 NEXT P1%
90 CLOSE 1
100 END
```
Följande programexempel skriver valfria poster i filen DATA.DAT.

```
100 DIM D\heartsuit = 120
110 OPEN "DATA.DAT" ASFILE 1
120 PRINT "INMATNING TILL FILEN DATA.DAT"
130 PRINT "SKRIV POST NR (0-280)"
140 PRINT "INGA FLER POSTER = N"<br>150 INPUT P\widetilde{\boxtimes}160 IF P\textcircled{I} = "N" THEN 230
170 P% = VAL (P\varnothing)
180 PRINT "DATA (MAX 118 + CR och LF)"
190 INPUTLINE D\overrightarrow{\mathcal{Q}}<br>200 Z% = CALL (28666%, 1%): Q0 \overrightarrow{\mathcal{Q}} = D\overrightarrow{\mathcal{Q}}210 Z\% = \text{CALL} (28670%, P%)
220 GOTO 130
230 CLOSE 1
```
På grund av att inputbufferten inte är större än 120 tecken, kan man inte få in fler tecken med INPUTLINE. Genom att använda flera INPUTLINE-satser eller GET och sammankedja (konkatenera) inmatade strängar, kan man lägga in fler än 120 tecken. Sektorns maximala längd är dock alltid 253 tecken.

Posterna i filen DATA.DAT kan presenteras på skärmen enligt följande:

10 OPEN "DATA.DAT" AS FILE 1 20 PRINT "LÄS POST NR (0-280)" 30 PRINT "AVSLUTNING = N" 30 PMNT AVSLOTNING -<br>40 INPUT P  $\bigcirc$ <br>50 IF P $\bigcirc$  = "N" THEN 110<br>60 P% = VAL (P $\bigcirc$ ) 70 Z% = CALL (28666%, 1%) + CALL (28668%, P%) 80 REM SKRIVER TILL FÖRSTA RETURN 90 PRINT LEFT  $\bigcirc$  (00  $\bigcirc$ , INSTR (1,00  $\bigcirc$ , CHR  $\bigcirc$  (13))) 100 GOTO 20 110 CLOSE 1

# 5 Felmeddelanden

Nedanstående tabell redovisar samtliga felmeddelanden.

 $\ddot{\phantom{a}}$ 

Följande symboler används:

- $+ -$  avser fel som kan hanteras med ON ERROR GOTO.
- $--$  avser fel på skiva.
- $\bullet$  avser option.

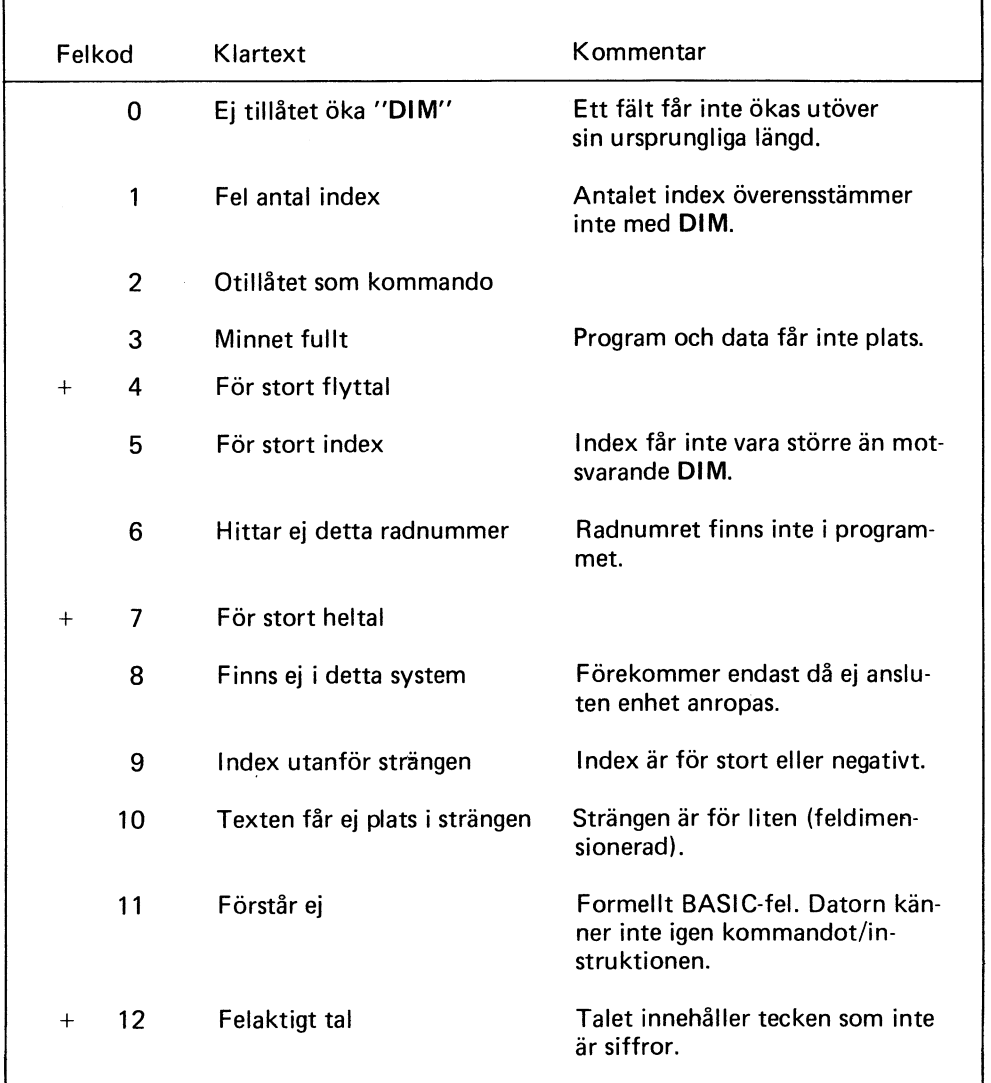

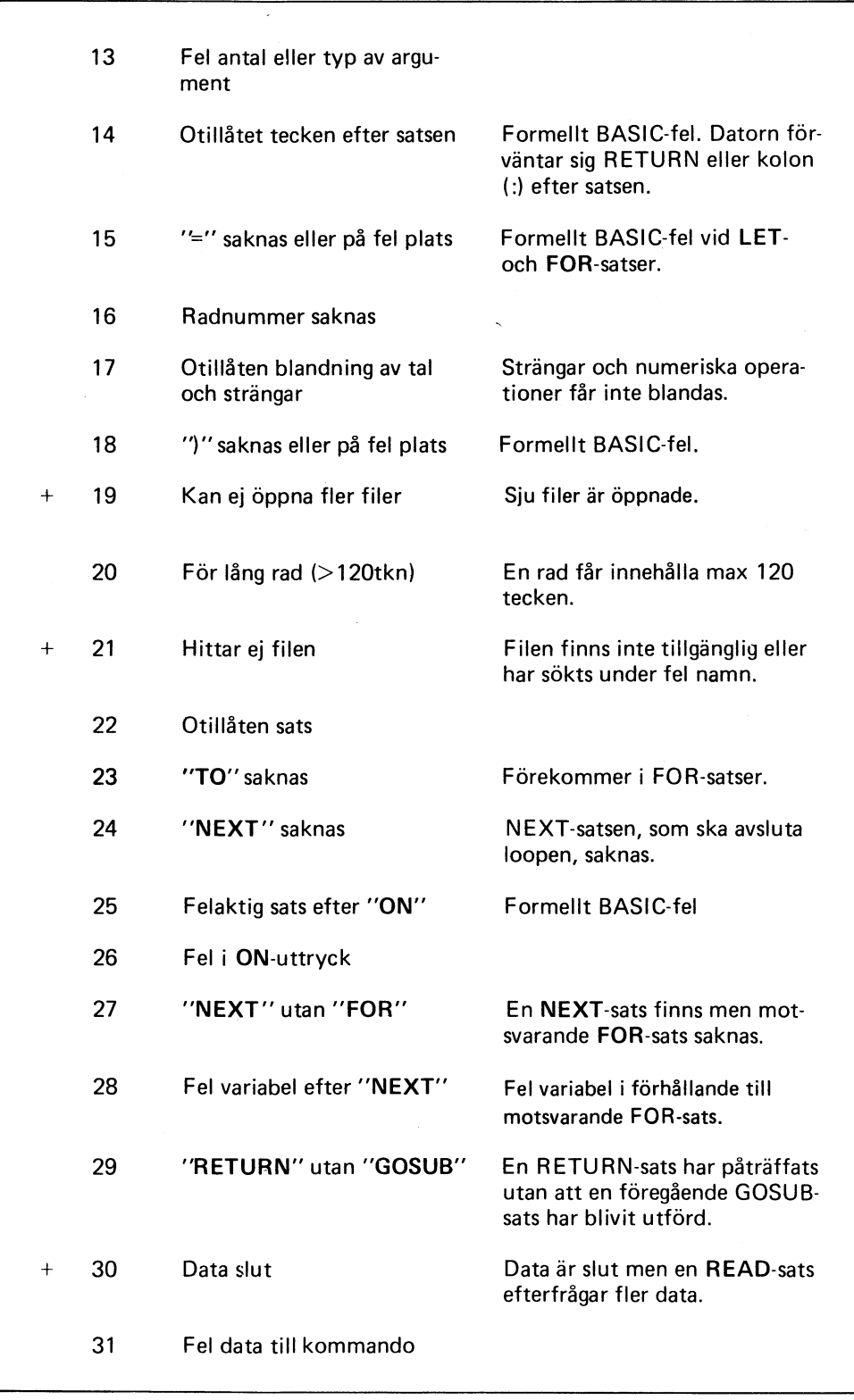

 $\bar{z}$ 

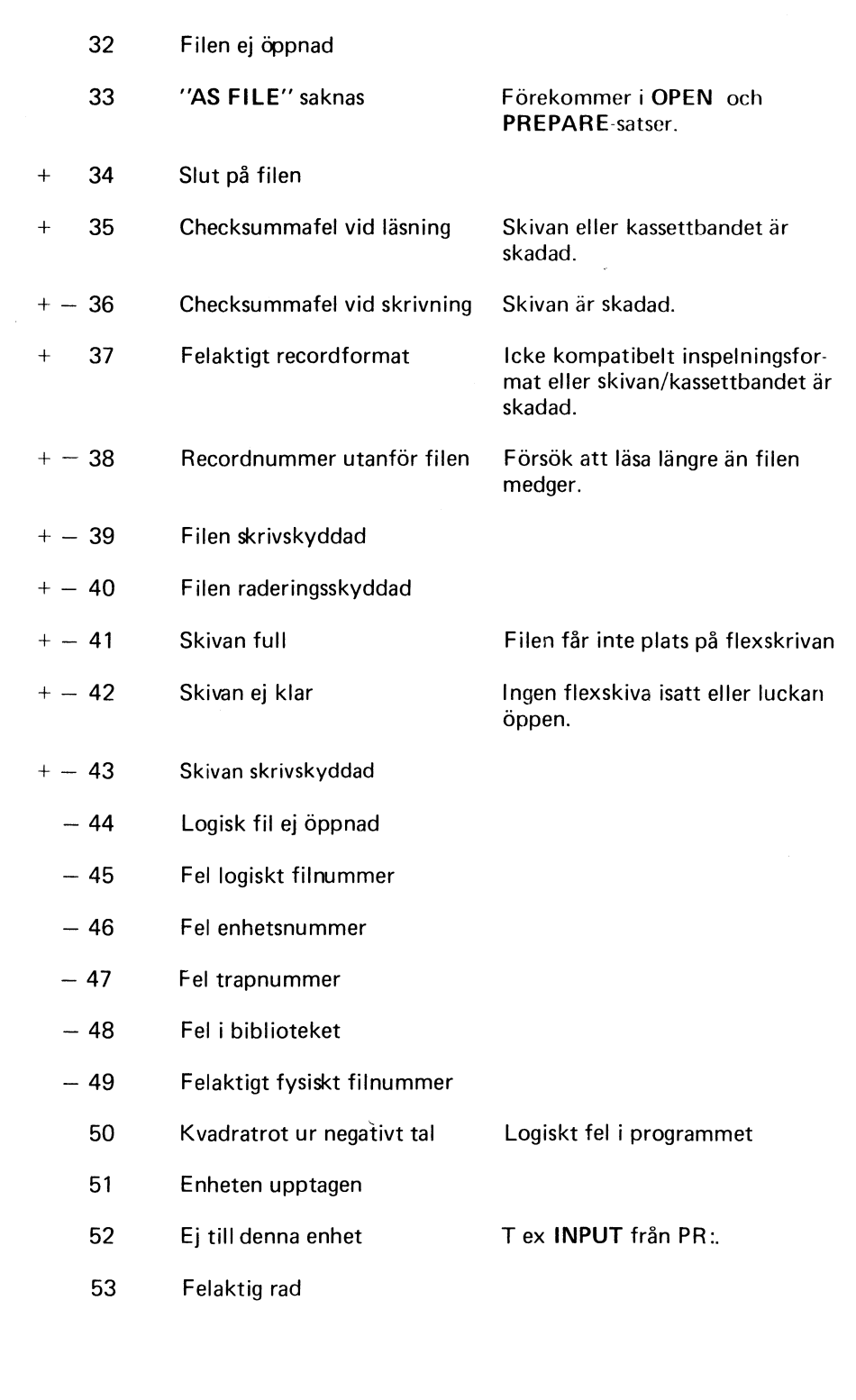

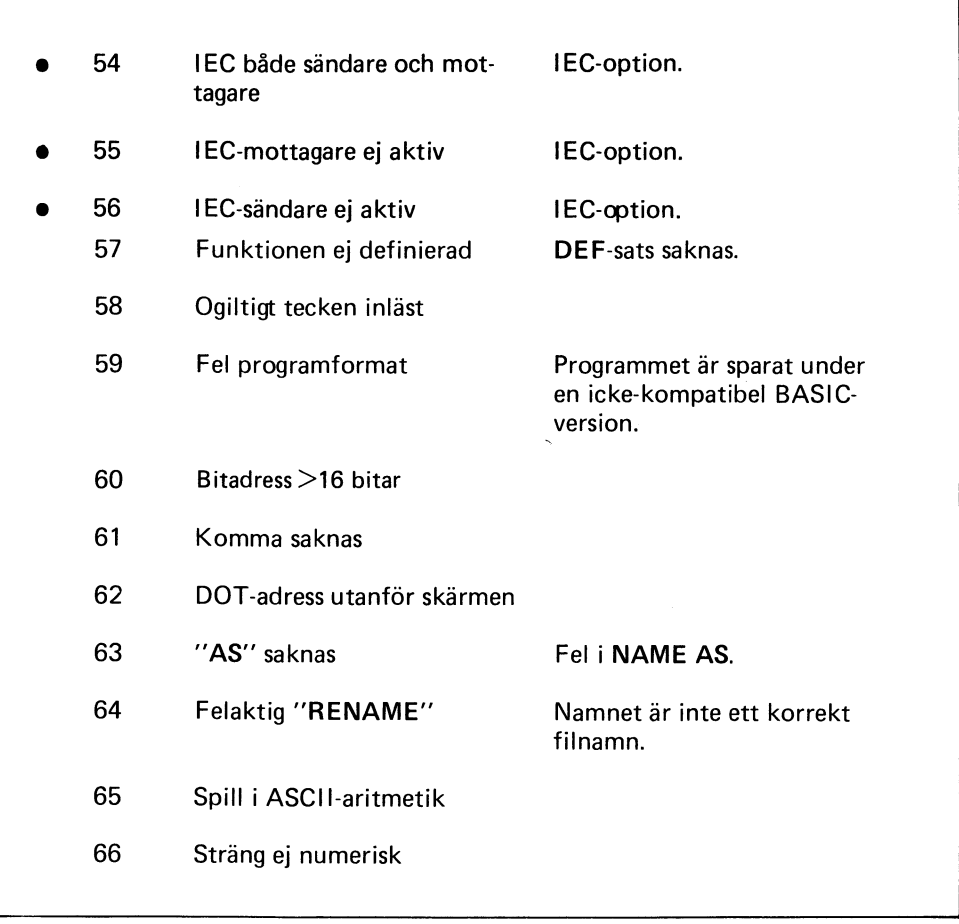

# 6 Kommandosammanfattning

Nedan följer en sammanfattning av samtliga kommandon och instruktioner. Syntaxen följs aven kort beskrivning samt sidhänvisning till utförlig beskrivning. Beträffande syntaxens uppbyggnad, se avsnitt 4.1.

## 6.1 Kommandon och instruktioner under BASIC

 $\overline{K}$  BYE Sid 19

Sid 49

BYE medför övergång till DOS.

IK CALL (28666%,  $F\%$ )<sup>1)</sup> CALL (28668%, P%)<sup>2)</sup> CALL (28670%, P%)<sup>3</sup>

 $F% = filmummer och P% = postnumber.$ 

- 1 Sätter internpekare för filen med filnummer F% på strängen  $Q0\bigcirc$ .
- 2 Läst post P% i den aktuella filen.
- 3 Skriver post P% i den aktuella filen.

Strängvariabeln  $Q_0 \bigcup \overline{q}$  är reserverad för läsning och skrivning av en bestämd sektor.

Läsning: Z% = CALL (28666%, F%) + CALL (28668%, P%). Innehållet i Z% har ingen betydelse och Q0  $\chi$  är den sträng i vilken posten placeras.

Skrivning:  $Z\% = \text{CALL}$  (28666%, F%): Q0  $\text{C} = \text{A} \text{C}$ Z% =CALL (28670%, P%) A  $\bigcirc$  är den sträng som ska skrivas

IK CHAIN "[enhet:] filnamn [. typ]" Sid 44

Instruktionen används för läsning och start av programmet filnamn.typ. Arbetsminnet nollställs innan läsning utförs.

#### K **CLEAR**

Sid 49

Kommandot nollställer alla variabler och stänger alla filer.

 $\mathsf{K}$ **CLOSE** nr Sid 47

ClOSE stänger filen med angivet filnummer.

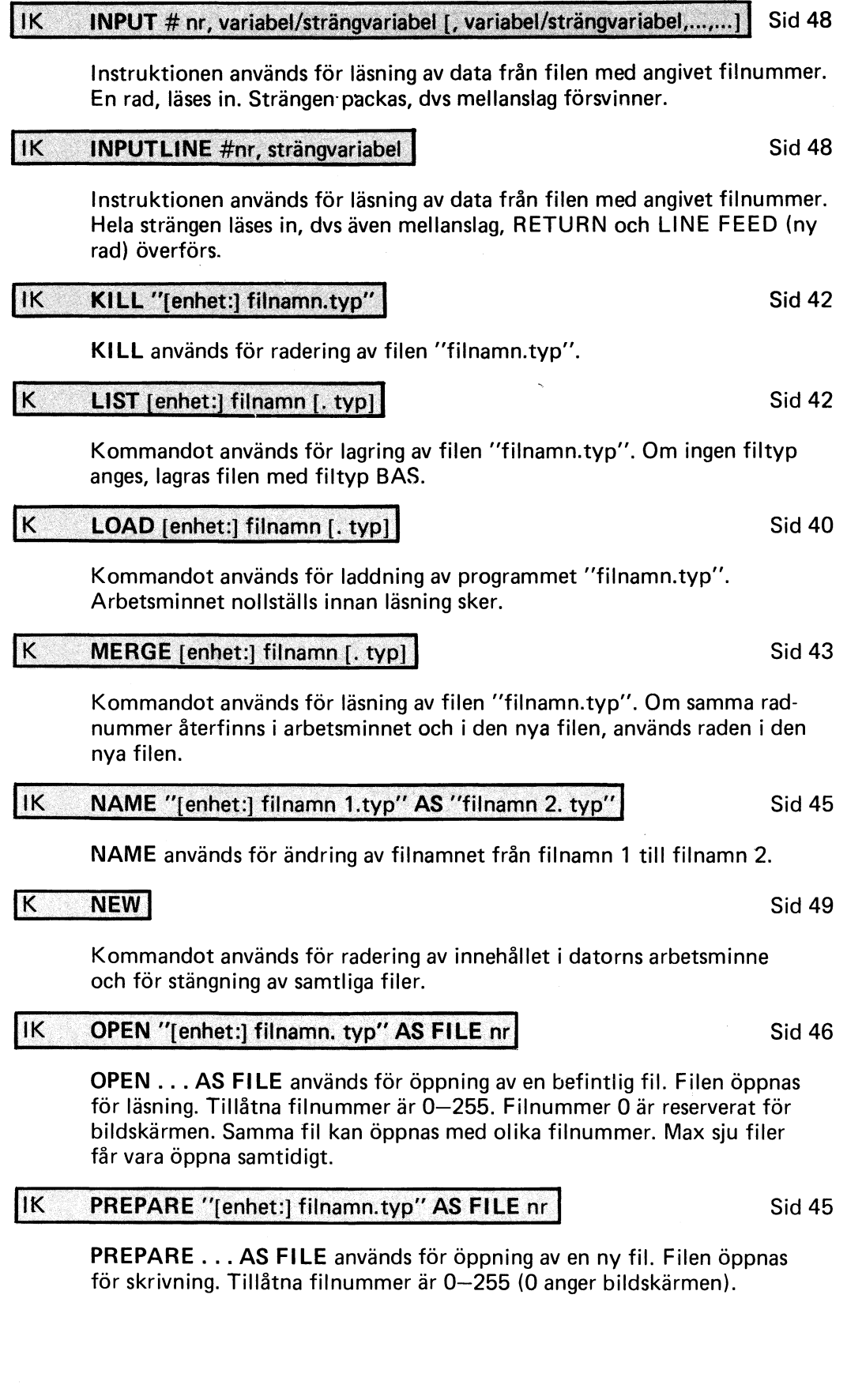

 $\bar{\mathcal{A}}$ 

÷,

#### $IK$ **PRINT** # nr "data"/variabel [, "data"/variabel, . . . , . . . 1

PRINT används för skrivning av data på filen med angivet filnummer. Om strängen innehåller mer än 80 tecken, måste detta anges i en DIM-instruktion. PRINT kan bytas ut mot semikolon (;).

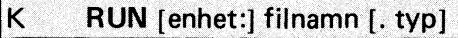

Kommandot används för laddning och start av programmet "filnamn.typ".

### K SAVE [enhet:] filnamn [. typ]

Kommandot används för lagring av filen "filnamn.typ". Om ingen filtyp anges, lagras programmet i internkodsformat, dvs med filtyp BAC.

**SCR** K

K

Kommandot används för radering av innehållet i datorns minne och för stängning av samtliga filer.

Kommandot används för radering av filen "filnamn.typ".

UNSAVE [enhet:] filnamn [. typ]

## 6.2 Kommandon under DOS

COPY DRX: filnamn.typ, DRY: [kopians filnamn [. typ]] Sid 20

COpy används för kopiering av filen "filnamn.typ". Filen kopieras från skivan i DRX: till skivan i DRY:. Om kopians filtyp utelämnas, får kopian samma filtyp som originalet.

COPYLIB [, V/D] DRX: [filnamn.typ] [,DRY:] Sid 21

COPYLIB används för kopiering och radering av flera filer. Kopieringen utförs från DRX: till DRY:. DRY: får endast utelämnas vid radering (D). Om kopieringen ska åtföljas av verifiering anges V. Vid enbart kopiering anges COPYLIB DRX: .... osv. I detta fall ska således även det första kommatecknet utelämnas.

## **DISCHECK DRX:**

DISCHECK används för testning av skivan i DRX:. Läsbarheten kontrolleras och filerna testas med avseende på formatfel.

DOSGEN [, F/FE/FD] DRX:

DOSGEN används för formattering av nya skivor samt för radering och testning av gamla skivor.

F - skrivan i DRX: formatteras och testas för filhantering.

Sid 47

Sid 41

Sid 49

Sid 40

Sid 42

Sid 25

Sid 27

- FE skivan i DRX: formatteras med 8 sektorer/spår (enkel packning) och testas för filhantering.
- FD skivan i DRX: formatteras med 16 sektorer/spår (dubbel packning) och testas för filhantering.

DOSGEN DRX: medför att informationen på skivan i DRX: raderas och skivan testas för filhantering.

ERRCOPY används för kopiering av filer som är behäftade med läsfel. Typ av

Den felaktiga sektorn kan hoppas över, behållas som den är eller fyllas med ett heltal mellan 0-255.

LIS används för presentation av innehållet på skivorna.

**ERRCOPY DRX:** filnamn [. typ], DRY: [filnamn.typ]

fel (AM eller CRC) och sektornummer anges.

### **MAP**

**LIB** 

MAP används för presentation av RAM-minnets disposition. RAM-minnet är indelat i banker. Bankernas startadresser visas i oktal kod.

### **SPACE**

SPACE används för presentation av antalet återstående sektorer. Dessutom visas hur många nya filnamn som kan skapas. Biblioteket rymmer maximalt 120 filnamn.

SPACE, Z filnamn.typ

SPACE, Z används för presentation av storleken på filen "filnamn. typ". Storleken anges i sektorer.

Sid 32

Sid 30

Sid 31

Sid 34

Sid 34

# 7 Tekniska data

# 7.1 Flexskiveenhet och Expansionsenhet

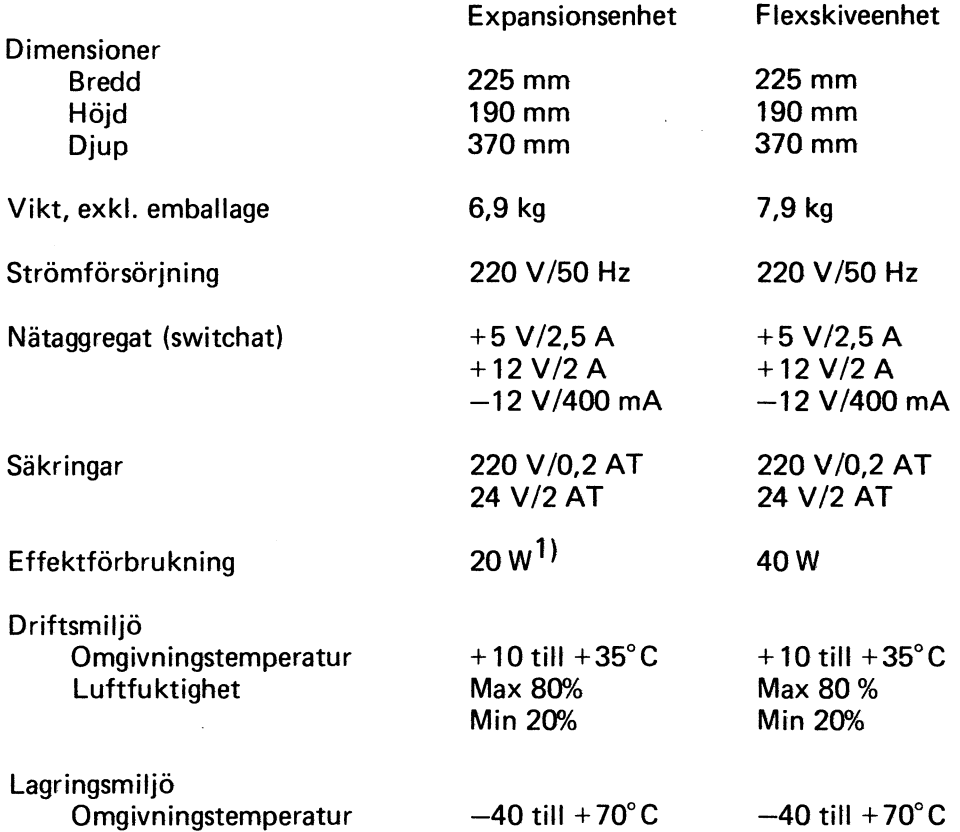

1) Expansionsenhet bestyckad med minneskort och kontrollkort.

 $\ddot{\phantom{0}}$ 

J.

 $\hat{\mathcal{L}}$ 

# 7.2 Drivenhet

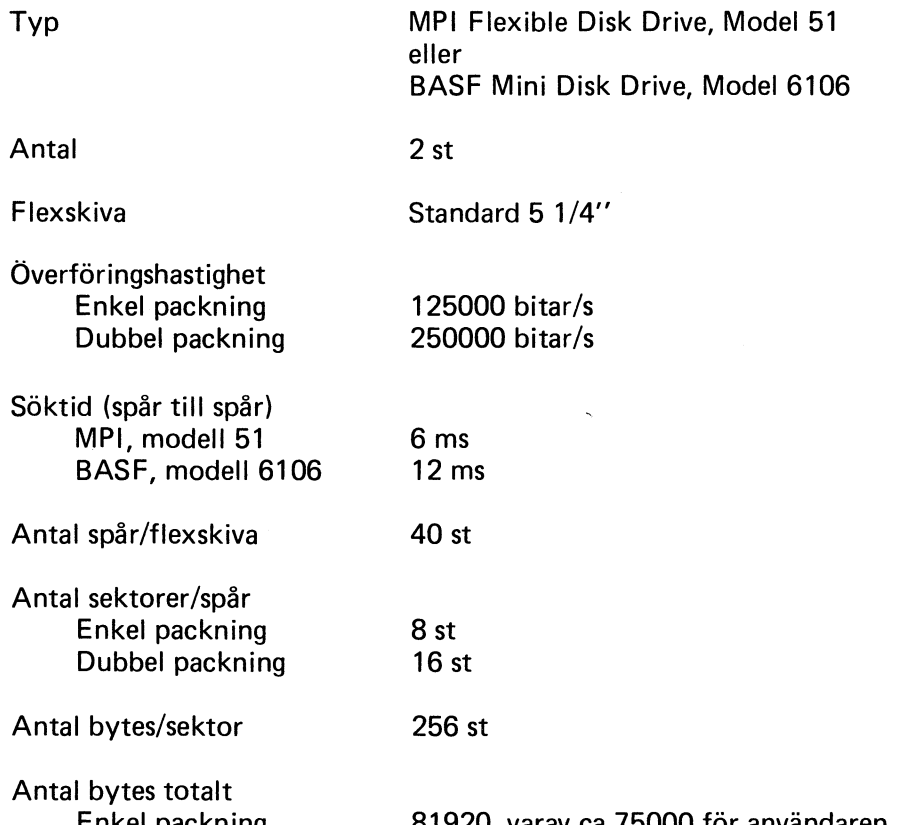

Anta Enkel packning Dubbel packning

 $\sim$ 

 $\mathcal{F}^{\text{max}}_{\text{max}}$ 

81920, varav ca 75000 för användaren 163840, varav ca 150000 för användaren

8 Blockschema

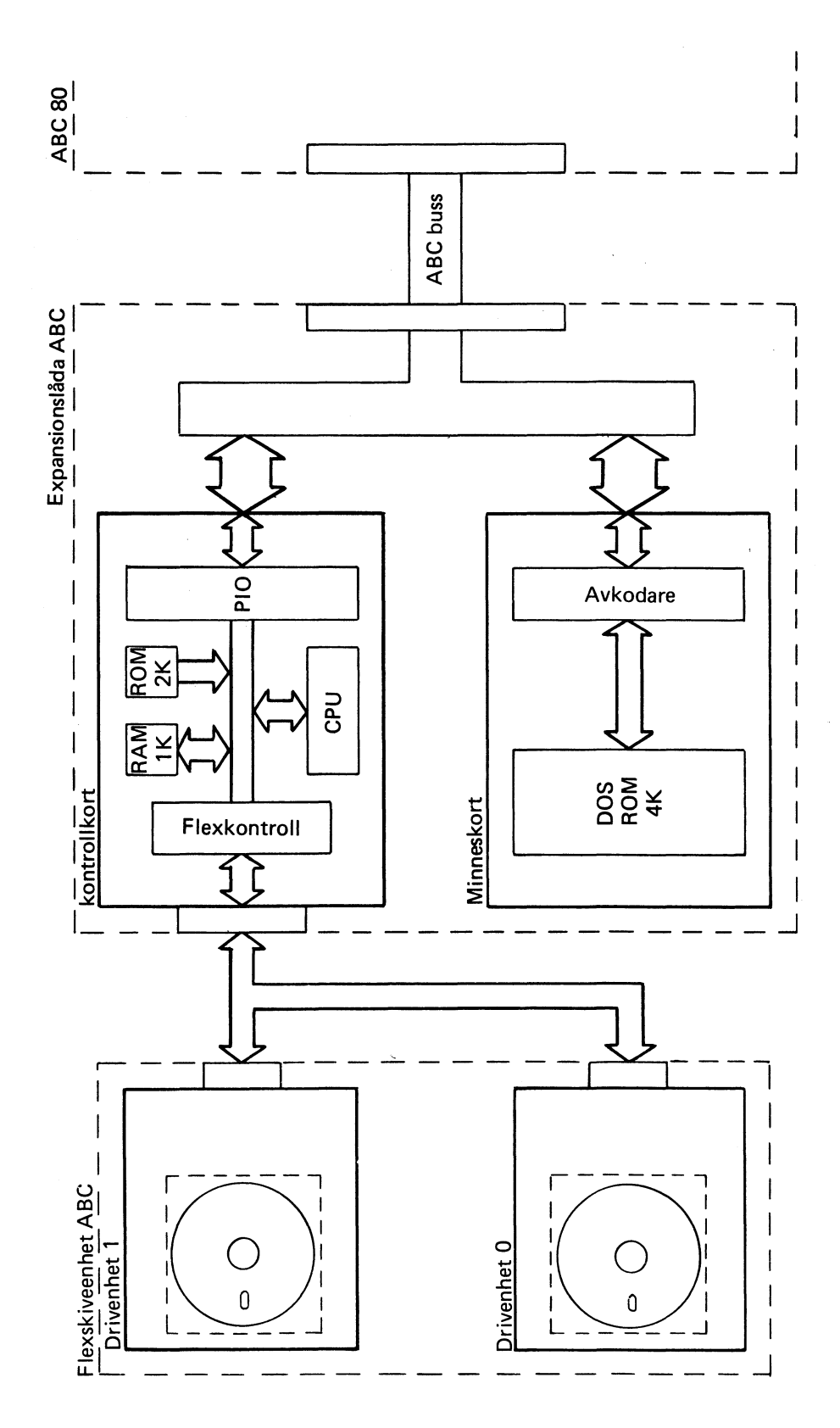

 $62$ 

# 9 Litteraturförteckning

- "Mikrodatorns ABC" av Gunnar Markesjö. Beskriver hur ABC 80 fungerar.
- "ABC om BASIC" av Anders Andersson, Arne Kullbjer, Jan Lundgren och Sören Thornell. Behandlar grunderna i ABC 80 BASIC.
- "Avancerad programmering på ABC 80" av Anders Isaksson och Örjan Kärrsgård. Denna bok vänder sig till dem som redan kan en del om datorer och vill veta hur man gör professionella program på ABC 80.
- "Styr och mät med ABC 80" av Åke Westh.
- "ABC om programmering och dokumentation" av Jan Lundgren och Bengt Lundin.
- "Bygg ut ABC 80 med Databoard 4680". SATTCO AB
- "Att programmera ABC 80" av Lennart Rodhe.
- "ABC om användardokumentation". Luxor.
- "Lärobok i PASCAL" av Anders Haraldsson
- "Datoranvändning med IEC-buss" av Sune Windisch
- "Vår elektroniska framtid" av B-G Wennersten.
- $\bullet$  "Privatdatorn din egen dator" av B-G Wennersten.
- "BASIC Computer Games" av David H. Ahl.
- "More BASIC Computer Games" av David H. Ahl.
- "Z80, Technical Manual". Zilog
- "Z80, Programming Manual". Zilog.
- "Dataordboken". SIS handbok 142.

# 1O Sakregister

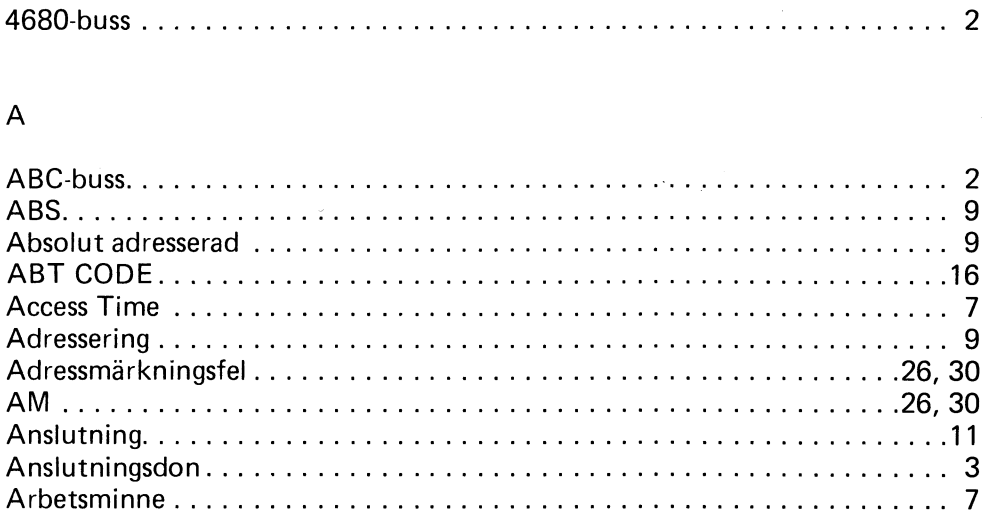

## B

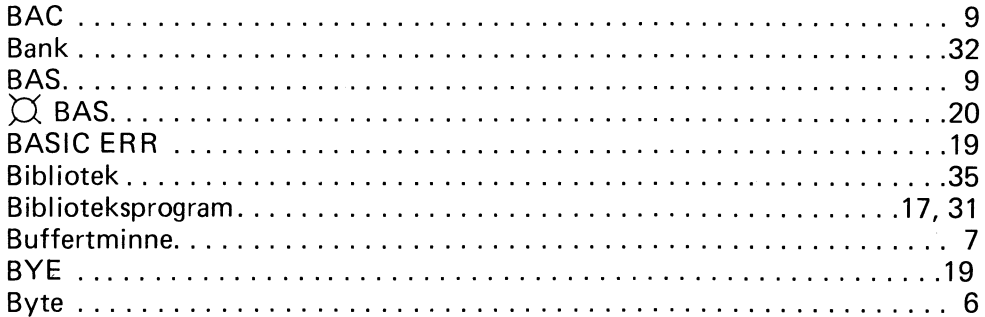

## $\mathbf{C}$

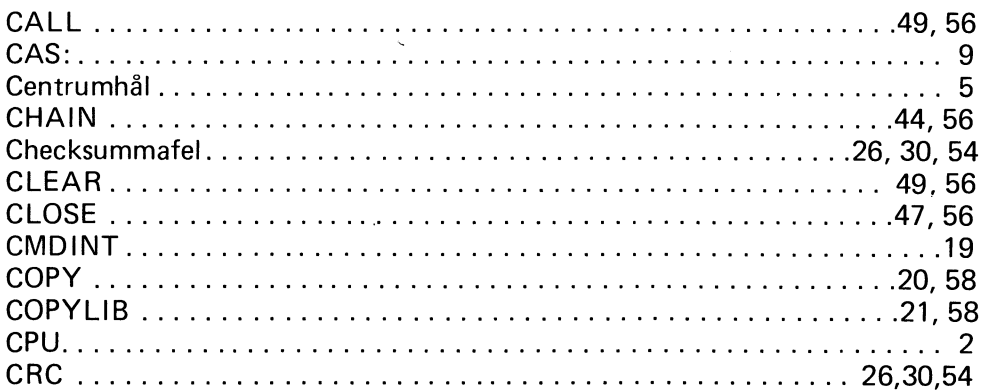

## $\overline{D}$

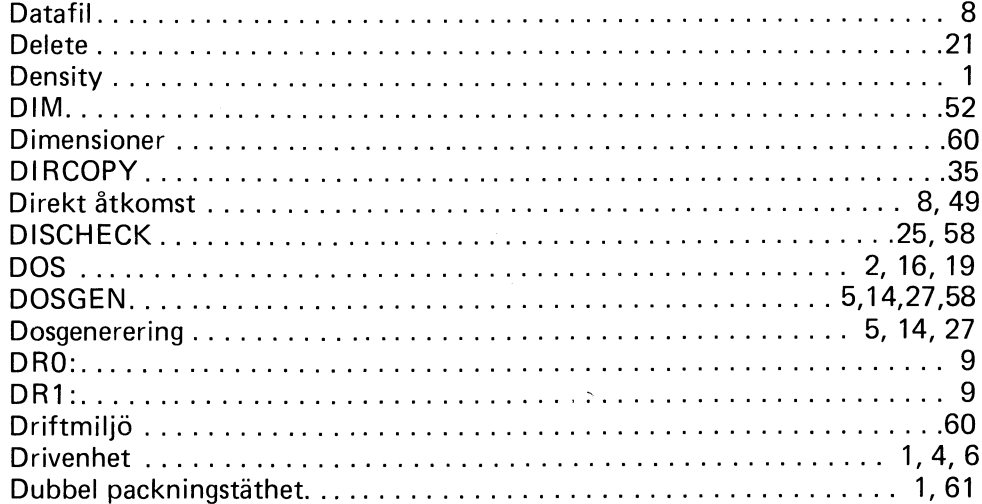

## E

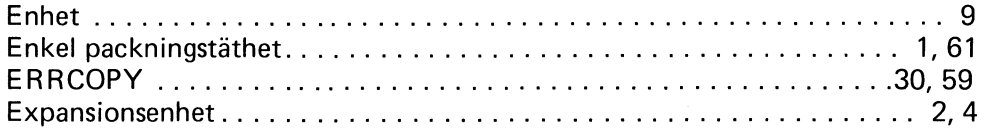

## F

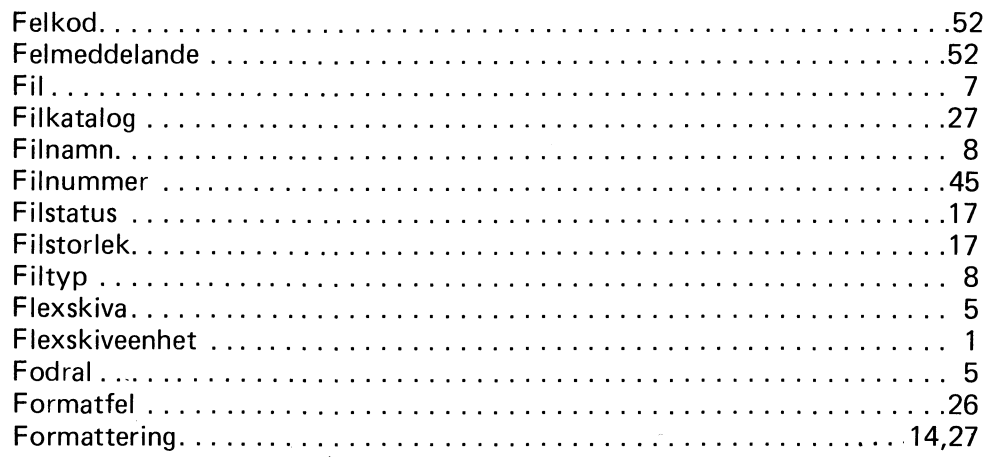

 $H$ 

 $\bar{\gamma}$ 

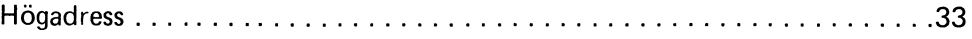

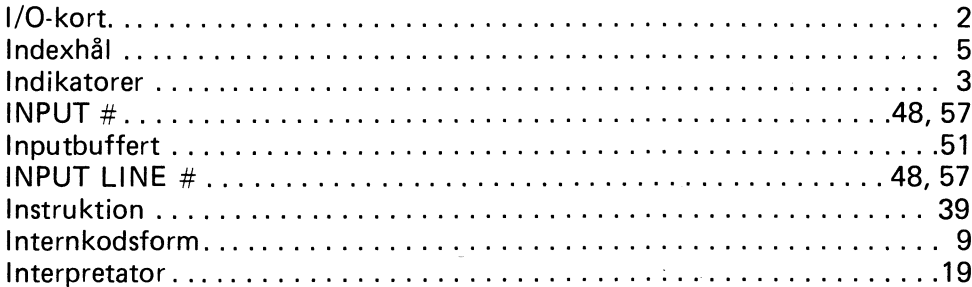

 $\frac{1}{2}$ 

## K

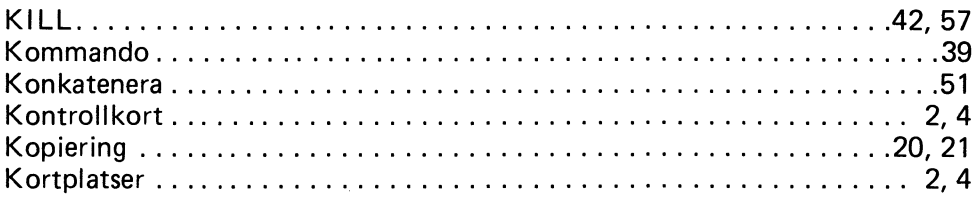

## L

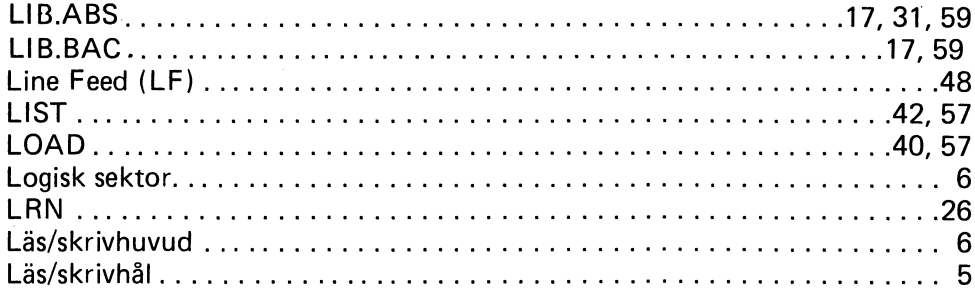

## M

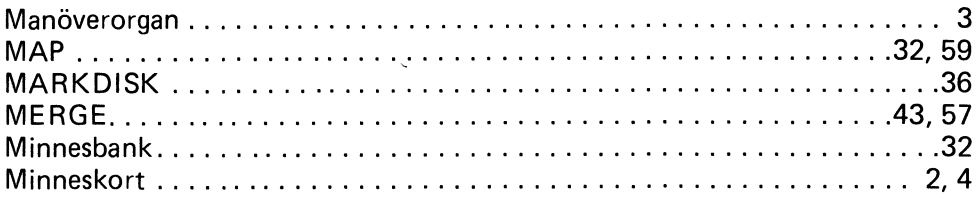

## N

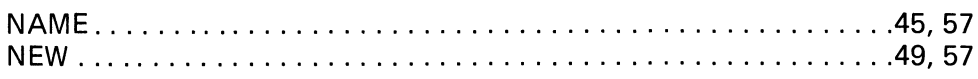

 $\hat{\mathcal{A}}$ 

## o

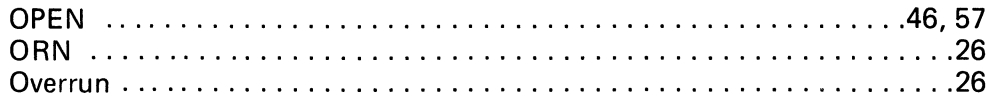

## p

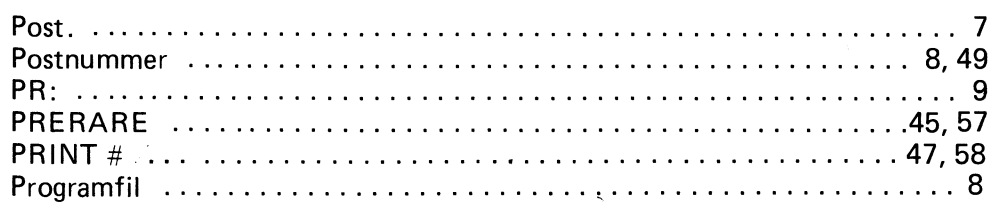

## R

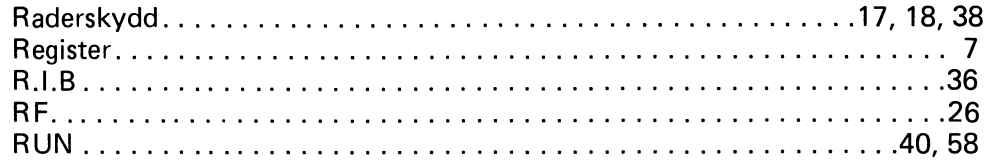

## s

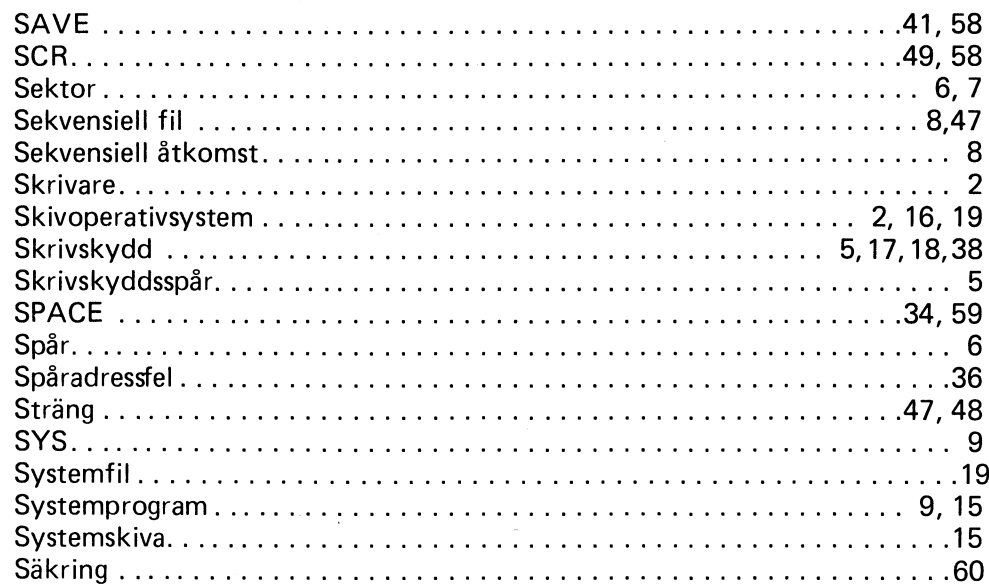

# T

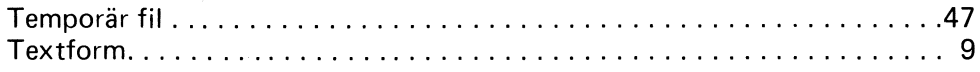

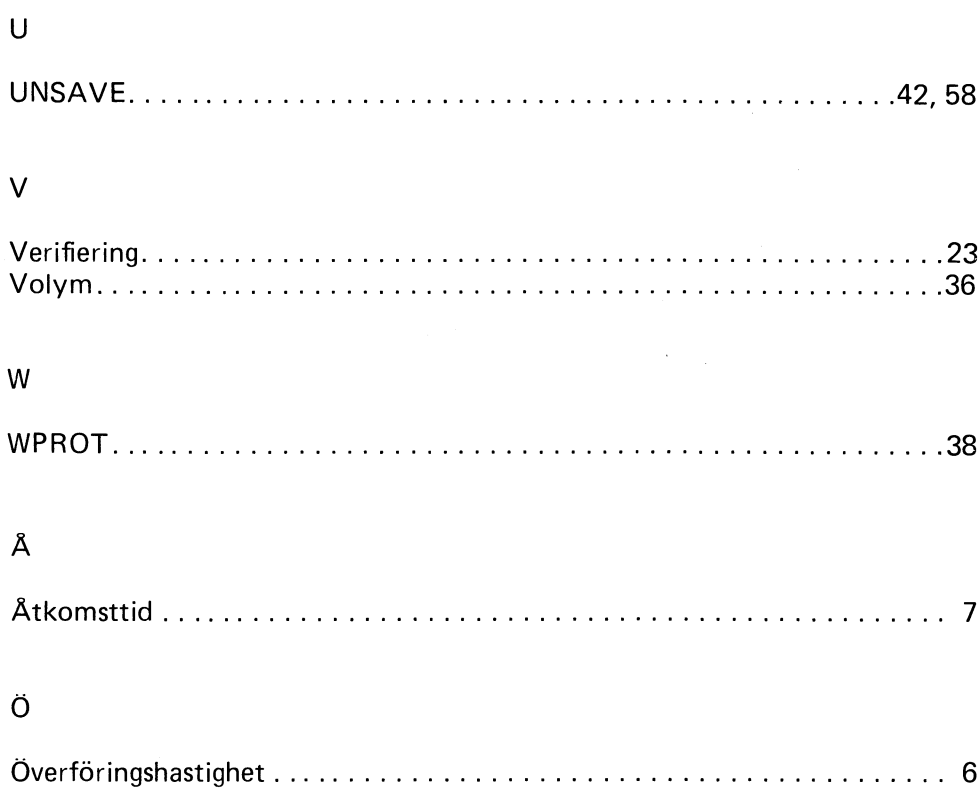

 $\bar{\beta}$ 

п.
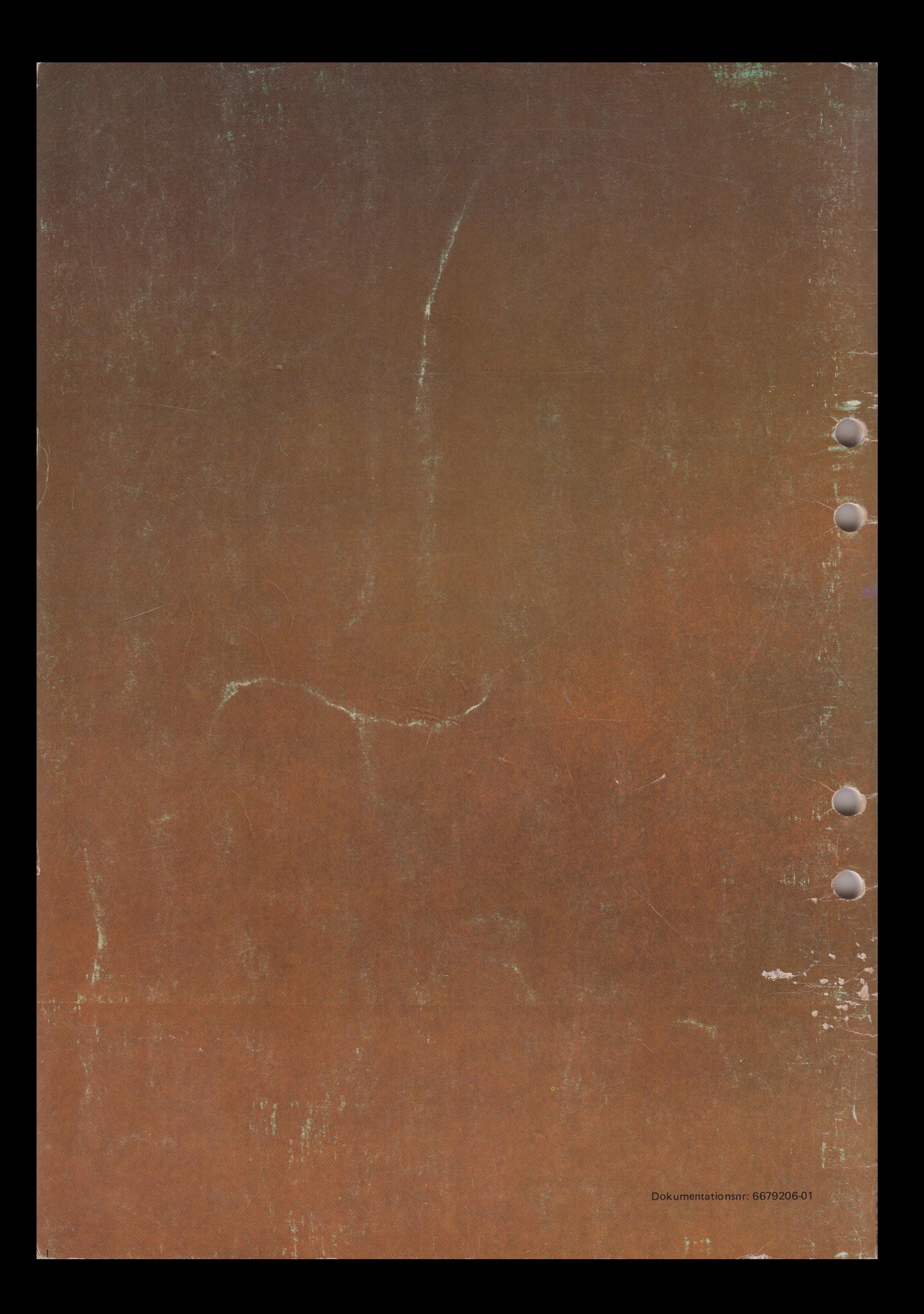